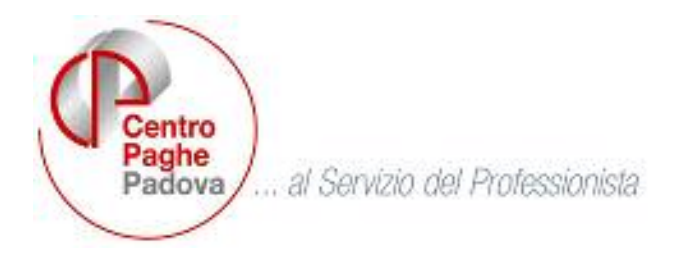

M:\Manuali\Circolari\_mese\2006\12\C0612.DOC

# **CIRCOLARE N. 12 del 19/12/2006**

### **SOMMARIO**

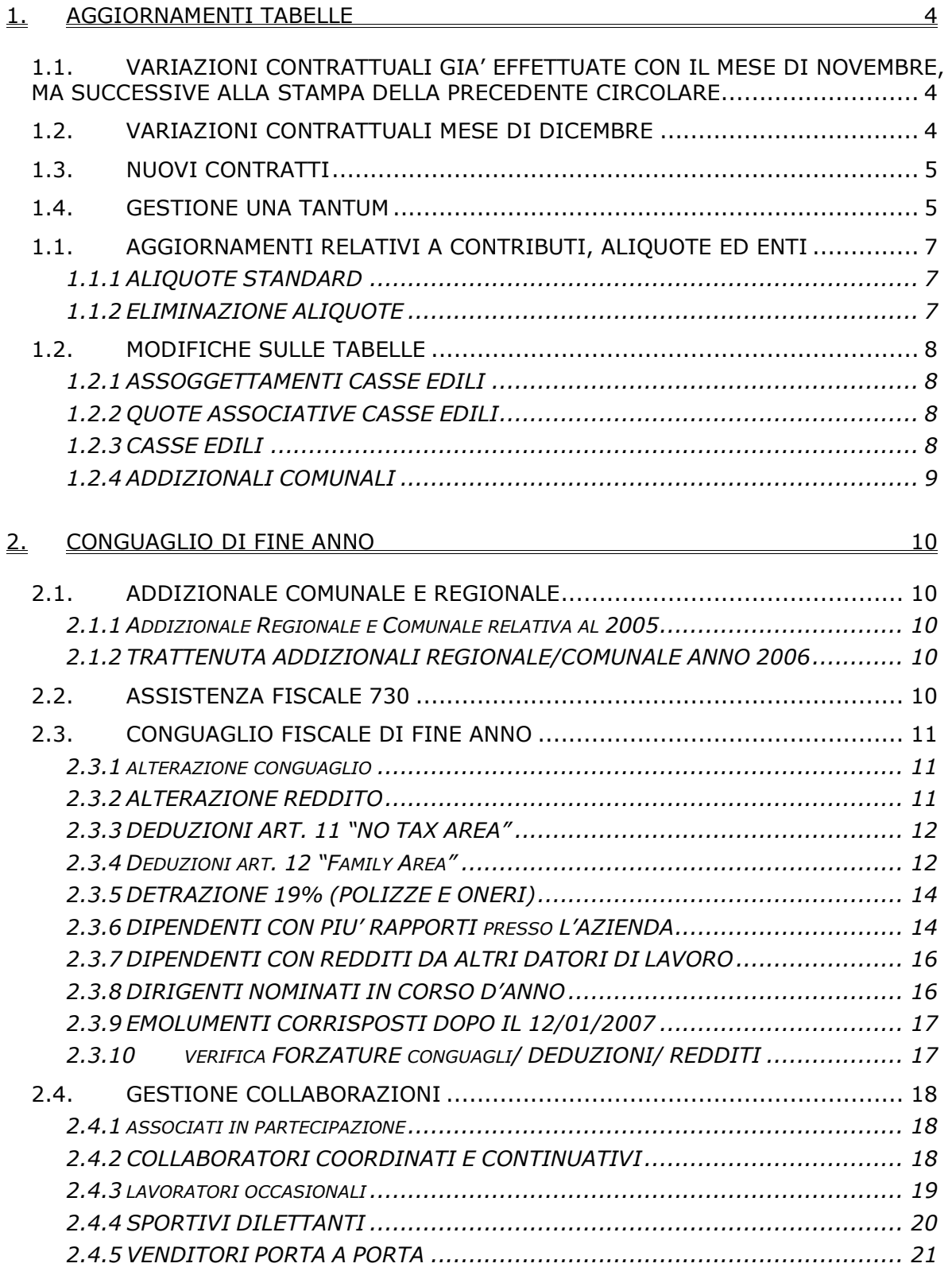

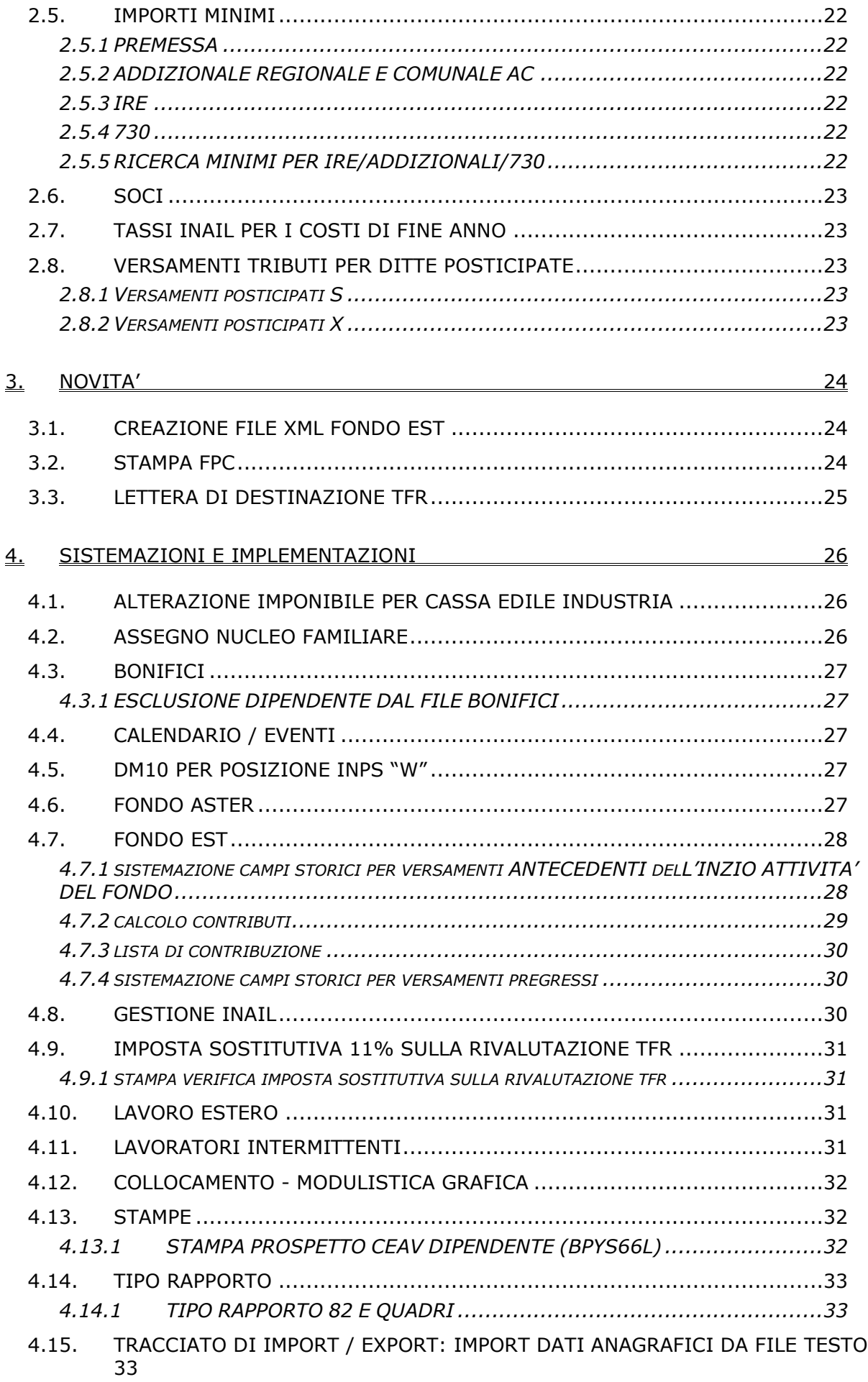

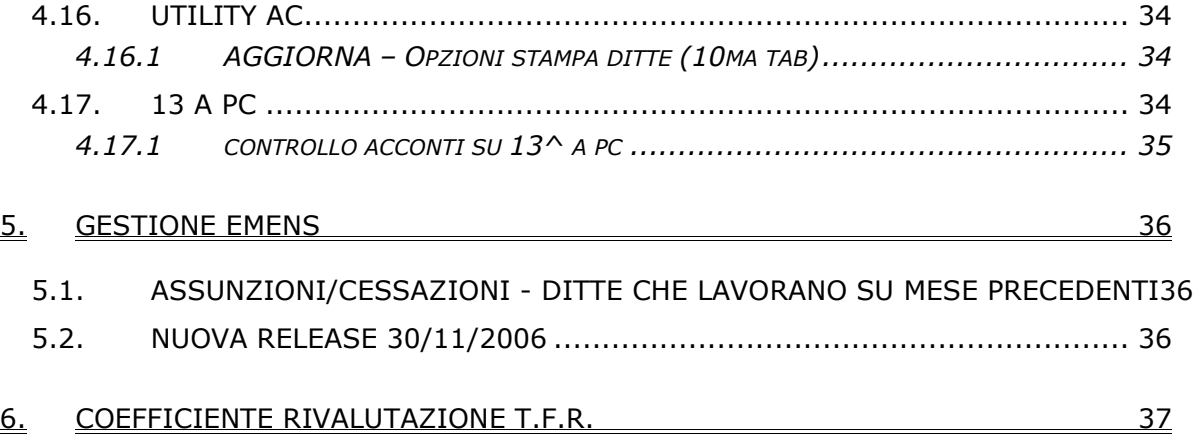

#### <span id="page-3-0"></span>**1. AGGIORNAMENTI TABELLE**

#### **1.1. VARIAZIONI CONTRATTUALI GIA' EFFETTUATE CON IL MESE DI NOVEM-BRE, MA SUCCESSIVE ALLA STAMPA DELLA PRECEDENTE CIRCOLARE**

• Vedi circolare del 14/12/2006 – tredicesima mensilità

### **1.2. VARIAZIONI CONTRATTUALI MESE DI DICEMBRE**

 Oltre a quanto già riportato nella circolare della tredicesima mensilità del 14/12/2006, sono stati aggiornati i seguenti contratti:

**Agenzie marittime ed aeree (A059)** l'11 dicembre 2006 è stato concluso l'accordo per il rinnovo economico del CCNL 22 Aprile 2004:

• sono stati inseriti gli importi dell'una tantum (vedere paragrafo una tantum).

**Autoferrotranvieri (E068)** il 14 dicembre 2006 è stato concluso l'accordo per il rinnovo del biennio economico 2006 – 2007:

- sono stati aggiornati i minimi retributivi,
- sono stati azzerati gli importi dell'IVC,
- sono state inserite le tranche dell'una tantum (vedere paragrafo una tantum);

#### **Cooperative di facchinaggio (E052)**

- è stata realizzata una modifica al programma per il calcolo in automatico della 13ª e 14ª. In caso di dipendenti cessati a novembre i ratei della 13ª venivano calcolati al 60%, mentre per la 14ª i ratei venivano calcolati al 40%.
- Correttamente ora la 13ª viene corrisposta per i mesi da gennaio ad ottobre del 2006 al 40% e la 14ª viene corrisposta per i mesi da luglio ad ottobre del 2006 al 40%, invece per i mesi di novembre e dicembre del 2006 sia la 13ª che la 14ª vengono corrisposte al 60%.
- Segnaliamo che in caso di utilizzo dei campi storici 29 *"Imp voci aggiunt. 13ª",* 30 *"Ore voci detr. 13ª",* 31 *"Imp voci aggiunt. 14ª"* e 32 *"Ore voci detr. 14ª"* la procedura non effettua distinzioni ed utilizza per tutti i ratei la percentuale del 60%, in tali casi sono a cura Utente le modifiche manuali degli importi.
- Come disposto dall'accordo del 20 ottobre 2005 entro il 31 dicembre 2006 se non ancora erogati, devono essere corrisposti gli importi dell'una tantum previsti dall'accordo 22 settembre 2005 per tutti i lavoratori del settore dell'autotrasporto, a cura Utente la corresponsione come previsto dall'accordo.

L'accordo del 20 ottobre 2005, riguardo l'una tantum, indica: "*In considerazione della particolare situazione congiunturale del mercato della movimentazione merci, le parti concordano di erogare gli importi previsti dal 2° capoverso dell'accordo del 22 settembre 2005 entro il 31 dicembre 2006.* 

*In un ambito di rafforzamento della partecipazione sociale del lavoratore, le parti convengono che tali importi potranno essere erogati anche secondo le forme e le modalità individuate dalle Assemblee societarie, ai sensi dell'art. 3 comma 2 della legge 142/01, fermo restando che tali importi derivano dal rinnovo del CCNL.* 

*Da tali importi saranno dedotte le somme eventualmente erogate negli anni 2005 e 2006 a titolo di IVC, anticipi di aumenti CCNL o altre erogazioni equipollenti.*"

### **Edilizia – Artigianato (C013)**

- Sono stati inseriti gli elementi provinciali per la nuova suddivisione territoriale di Ferrara (FK) riferita alla cassa edile industria.
- Sono stati diminuiti di 2 centesimi (il livello OS di 1 centesimo) gli importi dell'ITS per gli operai della suddivisione territoriale di Livorno (LI).
- Il 7 dicembre 2006 è stato concluso il rinnovo dell'accordo integrativo provinciale di Mantova, sono stati aggiornati gli elementi provinciali per la suddivisione territoriale di Mantova (MN), è inoltre prevista la corresponsione dell'una tantum provinciale a dicembre 2006 (vedere paragrafo una tantum).
- Segnaliamo che dal prossimo gennaio 2007 per la provincia di Mantova sono previsti nuovi importi dell'indennità sostitutiva di mensa, di trasferta operai e di trasporto.

<span id="page-4-0"></span>**Edilizia cooperative (A022)** come disposto dall'accordo del 30 marzo 2006 segnaliamo che entro il 31 dicembre 2006 entra in vigore la nuova disciplina della trasferta.

• Sono inoltre stati inseriti gli elementi provinciali per la nuova suddivisione territoriale di Milano (MI).

**Edilizia - Industria (A021)** come disposto dall'accordo del 23 marzo 2006 segnaliamo che entro il 31 dicembre 2006 entra in vigore la nuova disciplina della trasferta.

- Sono stati aggiornati, con decorrenza settembre 2006, gli elementi provinciali per la suddivisione di Varese (VA), sono inoltre stati conglobati gli importi dell'EDR nell'elemento paga 2 (contingenza), segnaliamo che con medesima decorrenza variano gli importi della mensa e dell'indennità sostitutiva di mensa, a cura Utente la corresponsione degli arretrati;
- E' prevista la corresponsione della seconda tranche dell'una tantum per Treviso (vedere paragrafo una tantum).
- Segnaliamo che il 30 novembre 2006 è stato siglato il rinnovo dell'accordo integrativo provinciale di Venezia, è a cura Utente la corresponsione dell'una tantum prevista a dicembre 2006;
- Il 7 dicembre 2006 è stato concluso il rinnovo dell'accordo integrativo provinciale di Mantova, sono stati aggiornati gli elementi provinciali per la suddivisione territoriale di Mantova (MN), è inoltre prevista la corresponsione dell'una tantum provinciale a dicembre 2006, è a cura Utente la corresponsione.
- Segnaliamo che dal prossimo gennaio 2007 per la provincia di Mantova sono previsti nuovi importi dell'indennità sostitutiva di mensa, di trasferta operai e di trasporto.
- Sono stati inseriti gli elementi provinciali per la nuova suddivisione territoriale di Rovigo (RV) (vedere paragrafo 1.2.7 casse edili).
- Sono stati aggiornati con decorrenza luglio 2006 gli elementi provinciali per la suddivisione territoriale di Arezzo (AR) solo per gli operai, è a cura Utente la corresponsione degli arretrati.

**Servizi pubblici cultura (Federculture) (E050)** il 15 dicembre 2006 è stato concluso l'accordo per il rinnovo economico del CCNL 21 marzo 2005:

- sono stati aggiornati i minimi conglobati con decorrenza ottobre 2006, è a cura Utente la corresponsione degli arretrati;
- sono stati inseriti gli importi dell'una tantum (vedere paragrafo una tantum).

**Terme (E061)** a seguito di una verifica sul contratto è stata cancellata la S nella casella "Rec. rateo mensilità agg." nella videata per la gestione della maternità;

### **Viaggiatori e piazzisti – Confesercenti (E082)**

• a seguito di una verifica sul contratto è stata aggiornata la percentuale per il trattamento economico della maternità, ed è stata cancellata la S nella casella "Rec. rateo mensilità agg.";

### **Viaggiatori e piazzisti - Confcommercio (E081)**

• a seguito di una verifica sul contratto è stata aggiornata la percentuale per il trattamento economico della maternità, ed è stata cancellata la S nella casella "Rec. rateo mensilità agg.";

### **1.3. NUOVI CONTRATTI**

**Edili marittimi – Industria (A078)** il presente contratto, stipulato da ASSEDIL / FILT CGIL, si applica al personale marittimo in possesso del libretto di navigazione o del foglio di ricognizione che svolge la sua opera sui natanti adibiti a lavori edili.

### **1.4. GESTIONE UNA TANTUM**

Sono state inserite per alcuni contratti le tranche di una tantum da corrispondere nel *2006, per l'erogazione automatica, in caso di cessazione del dipendente, già dal corrente mese. Per l'applicazione automatica si rinvia alla circolare 02/2004, punto 2.7 . A cura Utente il controllo dei casi non gestiti in automatico.*

### **Edilizia – Artigianato (C013)**

Per i dipendenti delle imprese edili che applicano il contratto integrativo provinciale di **Mantova** è prevista la corresponsione dell'una tantum come segue:

Ai lavoratori in forza alla data del 7 dicembre 2006, è corrisposto un importo forfetario lordo di e.e.t. suddivisibile in quote mensili in relazione alla durata del rapporto di lavoro nel periodo 1 luglio 2006 - 30 novembre 2006. La frazione di mese superiore a 15 giorni sarà considerata a questi effetti come mese intero.

L'importo forfetario è stato quantificato considerando in esso anche i riflessi sugli istituti di retribuzione diretta e indiretta di origine legale e contrattuale ed è quindi comprensivo degli stessi.

Inoltre, in attuazione di quanto previsto dal secondo comma dell'art. 2120 C.C., l'importo in parola è escluso dalla base di calcolo del trattamento di fine rapporto.

La suddetta somma sarà erogata con la retribuzione afferente il mese di **dicembre 2006**.

Le giornate di assenza dal lavoro per malattia, infortunio, gravidanza e puerperio, cig, congedo matrimoniale, intervenute nel periodo luglio - novembre 2006, con pagamento di indennità a carico dell'Istituto competente, saranno considerate utili ai fini dell'importo di cui sopra.

*La corresponsione è stata abilitata solo per la suddivisione territoriale di Mantova (MN). Per gli apprendisti vengono corrisposti importi uguali a quelli dei lavoratori qualificati. Gli importi vengono proporzionati per i lavoratori part-time.*

#### *Una tantum non di pertinenza del mese di dicembre, già inserite per la corresponsione in caso di cessazione.*

### **Agenzie marittime ed aeree (A059)**

ai dipendenti in forza alla data del 1° dicembre 2006 sarà riconosciuta un'indennità una tantum di € 300,00 lorde da corrispondersi in egual misura per tutti i livelli di appartenenza con la mensilità di febbraio 2007.

L'erogazione dell'una tantum deve considerarsi a copertura del periodo di vacanza contrattuale (1 aprile 2006 – 31 dicembre 2006) e sarà riproporzionata pro quota per i lavoratori assunti dopo il 1° aprile 2006.

*In assenza di specifiche istruzioni, per gli apprendisti vengono corrisposti importi uguali a quelli degli altri lavoratori, a cura Utente valutare se proporzionare in base allo scaglione di apprendistato gli importi proposti in automatico nei movimenti dei dipendenti. Gli importi vengono proporzionati per i lavoratori part-time.*

### **Autoferrotranvieri (E068)**

L'associazione di categoria ha diffuso le seguenti indicazioni: a copertura del periodo 1° gennaio 2006 - 30 novembre 2006 è prevista l'erogazione, a favore dei lavoratori in forza alla data di stipula dell'accordo di rinnovo, di una somma omnicomprensiva pari a .€ 600,00 riferita al parametro 175 della nuova scala parametrale. Tale somma è da erogare in due tranche di pari importo: la prima, con la retribuzione del mese di febbraio 2007; la seconda, con la retribuzione del mese di aprile 2007.

Tale importo va rapportato ai mesi di effettiva prestazione, considerando mese intero la frazione di mese superiore ai 15 giorni. L'importo medesimo è altresì comprensivo dell'incidenza su tutti gli istituti contrattuali e di legge, non è utile ai fini del T.F.R. e della contribuzione del Fondo Priamo. Per quanto attiene i trattamenti di malattia e infortunio, l'azienda dovrà procedere con i consueti ricalcoli.

Nella corresponsione dell'una tantum si dovrà inoltre tener presente che:

 nei casi di prestazione di lavoro a tempo parziale l'importo dovrà essere debitamente riproporzionato;

 il parametro da considerare utile ai fini della riparametrazione dell'una tantum è quello in atto al momento della sottoscrizione del rinnovo del biennio, vale a dire 14 dicembre 2006;

 ai fini della "effettiva prestazione", sono da considerare rientranti in tale concetto i periodi di malattia, di infortunio sul lavoro, i periodi di astensione obbligatoria di maternità, le assenze per allattamento, i riposi settimanali goduti e non, le ferie;

 tale importo sarà, comunque, erogato anche ai lavoratori assunti per le attività stagionali che abbiano svolto almeno 120 giorni di prestazione lavorativa;

 l'importo erogato a titolo di I.V.C. nel periodo (aprile 2006 . novembre 2006) dovrà essere detratto dall'una tantum.

*Le tranche sono state inserite al netto dell'IVC erogata nel periodo aprile 2006 – novembre 2006 (inclusa la quota per la 14ª). A cura Utente la verifica del minimo di 120 giorni di prestazione lavorativa per i lavoratori stagionali e il richiamo dei dipendenti per la corresponsione dell'una tantum spettante.*

6 Centro Paghe Padova srl – Circolare mensile dicembre 2006

<span id="page-6-0"></span>*In assenza di specifiche istruzioni per gli apprendisti, gli importi sono uguali a quelli degli altri lavoratori, a cura Utente valutare se proporzionare, secondo lo scaglione di apprendistato, gli importi proposti in automatico nei movimenti dei dipendenti. Gli importi vengono proporzionati per i lavoratori part-time.*

### **Servizi pubblici cultura (Federculture) (E050)**

Con il pagamento delle retribuzioni del mese di febbraio 2007 sarà erogato a tutti i lavoratori a tempo indeterminato, in forza alla data di sottoscrizione del presente accordo, un importo lordo forfetario, comprensivo di qualunque ulteriore pretesa economica legata al rinnovo del biennio economico del CCNL e non incidente su alcun istituto di natura retributiva, a copertura del periodo 01 dicembre 2005 – 30 settembre 2006, secondo gli importi indicati nella tabella.

Per gli apprendisti e i lavoratori con contratto di inserimento professionale, gli importi di cui alla tabella che precede saranno proporzionalmente ridotti sulla base dei criteri indicati all'art. 15 del CCNL.

Per i dipendenti con rapporto di lavoro a tempo parziale gli importi suddetti verranno riproporzionati in funzione dell'orario di lavoro dagli stessi osservato.

Ai dipendenti assunti con contratto di lavoro a tempo determinato, in forza all'atto di sottoscrizione del presente accordo, gli importi verranno erogati previo riproporzionamento in decimi in relazione ai mesi di servizio effettivamente prestato, a condizione che quest'ultimo risulti di durata superiore a 2 mesi, intendendosi per tali le frazioni di mese pari o superiori a 15 giorni.

Ai dipendenti assunti con contratto a tempo indeterminato in data successiva al 01 dicembre 2005, gli importi di cui sopra sanno erogati previo riproporzionamento in decimi in relazione ai mesi di servizio effettivamente prestato, computandosi quale mese intero le frazioni di mese pari o superiori a 15 giorni.

*In automatico vengono caricate nei movimenti le voci 0560 e 0561 effettuando la distinzione degli importi a tassazione ordinaria e separata.*

*In assenza di specifiche istruzioni per gli apprendisti, gli importi sono uguali a quelli degli altri lavoratori, a cura Utente valutare se proporzionare, secondo lo scaglione di apprendistato, gli importi proposti in automatico nei movimenti dei dipendenti. Gli importi vengono proporzionati per i lavoratori part-time.*

### **1.1. AGGIORNAMENTI RELATIVI A CONTRIBUTI, ALIQUOTE ED ENTI**

### **1.1.1 ALIQUOTE STANDARD**

### **Sono state inserite/variate le seguenti aliquote:**

**P019** "*GIORNALISTI NO CIGS NO CASAGIT*": inserita nuova aliquota come P015 ma senza ente 3343 Casagit.

**P120** "*COME P012 CCNL CORALLO (NO AUM INAIL)*": tolto ente 1135 Maternità in quanto non più dovuto per effetto della riduzione del costo del lavoro. Al momento è a cura Utente l'esposizione del codice P420 nel DM10 (programma INPS).

**H110** "*IVS CPI INPDAP+ASSISTENZIALI INPS*" creata come H105 variato ente da 3352 a 3354 seconda videata "liq. Malattia INPS"inserito soggetto "E" e costante 071

### **1.1.2 ELIMINAZIONE ALIQUOTE**

#### **Sono state eliminate le seguenti aliquote:**

**A045/ P070/ V009/ V015/ V016/ V024/ V029/ V035/ V048/ V052/ V057/ V061/ V072/ V107/ V108/ V110/ V111/ V113/ V116/ V119/ V122/ V124/ V125/ V126/ V127/ V134/ V135/ V137/ V139/ V142/ V143/ V145/ V146/ V148/ V149/ V150/ V151** in quanto non utilizzate.

Facciamo presente che, per le aliquote dell'agricoltura, in presenza di enti particolari (esempio FIMI, CAC, FIA…) questi devono essere gestiti dall'Utente nell'anagrafica ditta, mentre per la parte SCAU devono essere utilizzate le aliquote standard.

### <span id="page-7-0"></span>**Sono stati variati/aggiunti i seguenti enti:**

**7763** "*C.ED. IMPIEG.*": è stata modificata la formula di calcolo imponibile ente per comprendere anche le mensilità aggiuntive erogate considerando alcuni elementi paga come di seguito riportato:

- -Tredicesima mensilità: elementi paga  $1 + 2 + 3 + 4 + 19$ .
- -Premio annuale: elementi paga 1 + 2 + 3 + 19.

**7764** "*AD.C.ED. IMP.*": è stata modificata la formula di calcolo imponibile ente per comprendere anche le mensilità aggiuntive erogate considerando alcuni elementi paga come di seguito riportato:

- Tredicesima mensilità: elementi paga 1 + 2 + 3 + 4 + 19.
- Premio annuale: elementi paga 1 + 2 + 3 + 19.

### **1.2. MODIFICHE SULLE TABELLE**

### **1.2.1 ASSOGGETTAMENTI CASSE EDILI**

#### **E' stato variato l'assoggettamento fiscale per la cassa edile di:**

**Arezzo (AR)** che passa da 0,52% a 0,54%, la percentuale trasformata nella procedura passa da 3,66% a 3,80%.

#### **E' stato variato l'assoggettamento previdenziale per la cassa edile di:**

**Venezia (VE)** che passa da 0,95% a 0,83%, la percentuale trasformata nella procedura passa da 6,69% a 5,845%.

### **1.2.2 QUOTE ASSOCIATIVE CASSE EDILI**

E' stata variata la percentuale dei contributi cassa edile di Pavia (PV) e di Bergamo (edilcassa BY) per il contratto A021. E' stato inoltre sostituito, per Brescia, l'ente 7705 con gli enti 7765 e 7766 sempre per il contratto A021.

Sono state inserite le quote associative con le varie casistiche per le province di Bologna (BO), Forlì (FO), Forlì Cedaiier (FX), Modena (MO), Ferrara (FE, FK), Ravenna Industria (RA), Ravenna Calcestruzzi (RX), Reggio Emilia (RE), Rimini (RI), Rimini Cedaiier (RY) e Piacenza (PC).

E' stata inoltre aggiunta per la provincia di Verona la percentuale quota Ance (1,38 a carico ditta) per le imprese iscritte all'Ass. Ind. Prov. Sezione Costruttori.

### **1.2.3 CASSE EDILI**

### **Sono state variate/inserite le seguenti casse edili:**

**BS – CASSA EDILE BRESCIA**: nella sezione "*Elementi paga per quota oraria"* aggiunti elementi paga 11 e 12 rispettivamente nelle caselle 11 e 12 per effettuare il calcolo della quota edile su tutti gli elementi paga.

**RV – CASSA EDILE ROVIGO**: è stata inserita con nuovo codice **RV** per differenziare la gestione della maggiorazione riposi della cassa edile Rovigo (RO). Nella griglia al rigo 20 non è presente la percentuale 1,00000 per il recupero del 100% della maggiorazione riposi annui 4,95%.

Da bottone "*Mal./Inf."* → sezione "*Opzioni"* → casella 5 non è presente l'opzione "*N"* per non storicizzare l'importo della voce 0197 "*Recupero riposi annui 4,95%*" nel campo storico 238 e per effettuare il versamento del relativo importo alla Cassa Edile.

**AZ – EDILCASSA ARTIGIANA AREZZO** è stata inserita con codice **AZ** per le contribuzioni ed accantonamenti previsti dall'edilcassa artigiana di Arezzo (Falea).

#### **Sono state modificate le seguenti tabelle:**

Alle seguenti tabelle nella sezione "Opzioni"  $\blacktriangleright$  alla casella "1)" è stata inserita la scelta "S" per sommare alla quota oraria l'elemento E.E.T, delle voci paga con formula "F000" presenti nella griglia a fianco.

#### **BL – CASSA EDILE BELLUNO. PD – CASSA EDILE PADOVA.**

### **RO – CASSA EDILE ROVIGO.**

8 Centro Paghe Padova srl – Circolare mensile dicembre 2006

#### <span id="page-8-0"></span>**TV – CASSA EDILE TREVISO. VE – CASSA EDILE VENEZIA. VI – CASSA EDILE VICENZA. VR – CASSA EDILE VERONA.**

### **1.2.4 ADDIZIONALI COMUNALI**

Oltre ai comuni elencati nella precedente circolare, sono stati aggiornati:

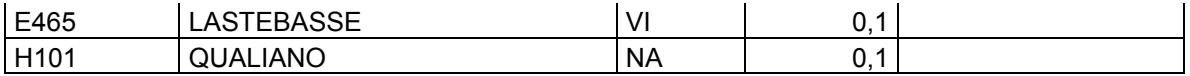

### <span id="page-9-0"></span>**2. CONGUAGLIO DI FINE ANNO**

### **2.1. ADDIZIONALE COMUNALE E REGIONALE**

Con le paghe del mese di dicembre 2006, verranno applicate in automatico (al momento del conguaglio) le addizionali regionale e comunale, calcolate sull'imponibile addizionali, purché risulti un'imposta Ire da pagare. L'imponibile per il calcolo sarà al netto delle deduzioni per carichi di famiglia. Viene preso a base il comune di residenza fiscale del dipendente (2^ videata dipendente), se non compilato tale campo viene preso il comune di residenza (1^ mappa). Le modalità operative per l'addizionale Comunale e Regionale sono le seguenti:

Dipendenti che cessano il rapporto di lavoro:

vengono trattenuti gli importi in oggetto sulla busta paga del conguaglio ed esposti negli appositi campi della sezione IRE *Addizionale Regionale* e *Addizionale Comunale*.

Dipendenti in forza al conguaglio di fine anno (31/12/2006):

vengono esposti gli importi relativi all'addizionale regionale e comunale nel corpo del cedolino con i seguenti codici voce:

0897 *Importo Add. Reg. differita;*

0898 *Importo Add. Com. differita;*

nel cedolino di dicembre questi importi non incidono sul netto ma saranno decurtati ratealmente dalle paghe del mese di gennaio 2007.

I dati relativi all'addizionale Regionale e Comunale saranno evidenziati nell'anagrafica dipendente nei seguenti storici:

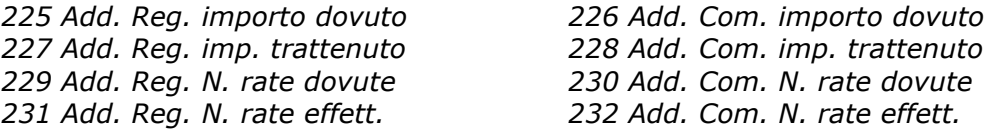

### **2.1.1 ADDIZIONALE REGIONALE E COMUNALE RELATIVA AL 2005**

In automatico il programma ha trattenuto il residuo del 2005 con le paghe di ottobre per le ditte con pagamento posticipato e con le paghe di novembre per le ditte con pagamento attuale; eventuali importi ancora residui non vengono trattenuti in automatico con le paghe di dicembre, a cura dell'Utente, per queste casistiche, inserire il 99 nel numero di rate dovute per effettuare la trattenuta nel cedolino paga di dicembre.

Gli Utenti interessati hanno ricevuto con e-mail una lista dei dipendenti interessati denominata STAMPA DIPENDENTI CON ADDIZIONALI SOSPESE con gli importi di addizionale regionale e comunale relativi al 2005 ancora sospesi.

### **2.1.2 TRATTENUTA ADDIZIONALI REGIONALE/COMUNALE ANNO 2006**

E' prevista la possibilità di trattenere e versare con le paghe di dicembre le addizionali regionali e comunali relative all'anno 2006, per i dipendenti e i collaboratori in forza (posizione F), invece di storicizzarle per la trattenuta rateizzata durante il 2007.

Per effettuare tale scelta è necessario compilare con la lettera *S* l'apposito campo nella 7^ videata dell'anagrafica dipendente, bottone Altri dati, campo *Trattenuta addizionali*.

### **2.2. ASSISTENZA FISCALE 730**

Gli importi a debito o a credito dal modello 730 devono essere conguagliati sulle retribuzioni corrisposte nel 2006; con le paghe di dicembre l'assistenza fiscale verrà effettuata in automatico per le sole aziende con versamento attuale.

Per una verifica, gli Utenti interessati hanno ricevuto con e-mail una lista denominata STAMPA ASSISTENZA FISCALE 730, che riporta i nominativi dei dipendenti con importi di assistenza fiscale 730 ancora in essere. Viene data segnalazione del tipo versamento ditta in quanto se attuali, verrà effettuata assistenza fiscale e verrà consegnata eventualmente la lettera per i residui con l'elaborazione al Centro (per la stampa in Studio, utilizzare la scelta *Stampa lettera comunicazione residuo assistenza fiscale*, presente nelle Stampe, dopo il calcolo cedolino).

Per casi particolari, a cura dell'Utente la gestione completa, in particolare: cancellazione dei dati dalla mappa assistenza fiscale, comunicazione degli importi nel movimento del dipendente, verifica della capienza ditta/dipendente, pagamento con F24 e storicizzazione ditta/dipendente).

10 Centro Paghe Padova srl – Circolare mensile dicembre 2006

### <span id="page-10-0"></span>**2.3.1 ALTERAZIONE CONGUAGLIO**

Con la risoluzione 199/E del 30 novembre 2001, l'Agenzia delle Entrate ha confermato il principio dell'applicazione, durante l'anno, di un'aliquota più elevata effettuando, comunque, il conguaglio a fine anno o al momento della cessazione.

Nel caso in cui il dipendente abbia fatto esplicita richiesta e si evidenzi un credito Ire al momento del conguaglio, lo stesso può non essere restituito, inserendo nell'anagrafica dipendente, videata *7 Opzioni*, bottone *Altri dati*, campo *No restituzione conguagli* , la scelta **" N "**. Eventualmente tale richiesta può essere inserita a cura dell'Utente nelle annotazioni del cedolino paga.

Per permettere l'applicazione anche a dicembre della maggiore aliquota indicata nella 4 videata dell'anagrafica dipendente, senza eseguire il conguaglio, ma effettuando il calcolo delle addizionali per il 2006, è stato previsto l'inserimento, nell'anagrafica dipendente, videata *7 Opzioni*, bottone *Altri dati*, campo *No conguaglio IRE*, della scelta " **X** " . A cura dell'Utente la valutazione e l'utilizzo di tale possibilità, che ricordiamo in contrasto con la risoluzione 199/E del 30 novembre 2001, dell'Agenzia delle Entrate, alla quale rimandiamo per ulteriori informazioni.

### **2.3.2 ALTERAZIONE REDDITO**

#### REDDITO COMPLESSIVO PRESUNTO

Opzione presente nell'anagrafica dipendente, 4 videata, campo *Reddito complessivo presunto:* 

- se non compilato tale campo, il reddito utilizzato dal programma per le varie operazioni (verifica spettanza ed importo delle detrazioni, formula per calcolo coefficiente deduzioni, deduzioni massime erogabili…), è quello del reddito di cui al campo storico 041 del dipendente
- se compilato tale campo, il reddito utilizzato dal programma per le varie operazioni (verifica spettanza ed importo delle detrazioni, formula per calcolo coefficiente deduzioni, deduzioni massime erogabili…), è quello ivi indicato.

Non viene eseguito nessun controllo se il reddito qui indicato è superiore o inferiore a quanto presente nel campo storico 041. A cura Utente verificare se tale importo deve essere cancellato prima di effettuare il conguaglio di fine anno. Ricordiamo che se il reddito complessivo indicato è inferiore al campo storico 041, è a cura Utente la gestione della nota nella CUD.

### REDDITO IN AGGIUNTA

Opzione presente nell'anagrafica dipendente, 4 videata, campo *Reddito in aggiunta:* 

- se non compilato tale campo, il reddito utilizzato dal programma per le varie operazioni (verifica spettanza ed importo delle detrazioni, formula per calcolo coefficiente deduzioni, deduzioni massime erogabili…), è quello del reddito di cui al campo storico 041 del dipendente
- se compilato tale campo, il reddito utilizzato dal programma per le varie operazioni (verifica spettanza ed importo delle detrazioni, formula per calcolo coefficiente deduzioni, deduzioni massime erogabili…), è la somma del campo storico 041 più l'importo indicato in tale campo.

A cura Utente verificare se tale importo deve essere cancellato prima di effettuare il conguaglio di fine anno. Ricordiamo che se il reddito in aggiunta indicato è negativo, è a cura Utente la gestione della nota nella CUD.

### REDDITO ABITAZIONE PRINCIPALE

Compilando il campo storico 239 con l'importo del reddito della prima casa, il medesimo verrà utilizzato per il calcolo delle sole deduzioni per Area family, in somma al reddito annuo (cs 041) e al reddito in aggiunta o al reddito complessivo presunto, se indicati nella 4^ videata dell'anagrafica dipendente.

Il reddito inserito nel campo storico 239 non deve essere compreso nell'eventuale reddito complessivo presunto o reddito in aggiunta.

### ONERI DEDUCIBILI – ART. 10 del TUIR

La voce 0674 "Oneri deducibili art. 10" può essere utilizzata per comunicare l'importo degli oneri deducibili come previsto dall'art. 10 del TUIR (es. assegno di mantenimento al

Centro Paghe Padova srl – Circolare mensile dicembre 2006 11

<span id="page-11-0"></span>coniuge), per abbassare l'imponibile IRE e nella formula per il calcolo delle deduzioni. La memorizzazione dell'importo viene effettuata nel campo storico 224 dell'anagrafica dipendente. La voce può essere passata nel movimento (viene esposta in cedolino come voce neutra) o inserita direttamente nel campo storico 224 prima del conguaglio (cessazione o dicembre).

### **2.3.3 DEDUZIONI ART. 11 "NO TAX AREA"**

DEDUZIONI ART. 11 c. 1 (3.000,00 Euro) e c. 2 (4.500,00 Euro)

Riportiamo di seguito le opzioni presenti nell'anagrafica dipendente, 4 videata, campo *Deduzioni* e nell'anagrafica ditta, 8 videata, bottone Altri dati, campo *Deduzioni:* 

- blanck: nessuna scelta (per i dipendenti in forza, la deduzione dei 3.000 Euro è rapportata a mese, la deduzione dei 4.500 Euro è rapportata a giorni; in sede di conguaglio la deduzione dei 3.000 Euro viene applicata per intero e la deduzione dei 4.500 Euro rimane rapportata a giorni)
- 3 : non viene applicata la deduzione 3.000,00 (tale forzatura viene mantenuta anche in sede di conguaglio)
- 4 : non viene applicata la deduzione 4.500,00 (tale forzatura viene mantenuta anche in sede di conguaglio)
- G : viene applicata a giorni anche la deduzione 3000 (tale forzatura viene mantenuta anche in sede di conguaglio)
- L : viene applicata la deduzione 3000 a contatore e 4500 a giorni (per i dipendenti in forza, la deduzione dei 3.000 Euro viene utilizzata interamente ogni mese fino al raggiungimento dei 3.000 euro, la deduzione dei 4.500 Euro è rapportata a giorni; in sede di conguaglio la deduzione dei 3.000 Euro viene applicata per intero e la deduzione dei 4.500 Euro rimane rapportata a giorni)
- N : viene applicata la deduzione 3000 a mese e 4500 a giorni (se G in anagrafica ditta) (tale forzatura viene mantenuta anche in sede di conguaglio)
- T : non vengono applicate le deduzioni (3.000,00 + 4.500,00), ma vengono riportati nel cedolino gli eventuali giorni indicati in anagrafica dipendente (tale forzatura viene mantenuta anche in sede di conguaglio)
- $Z:$  non vengono applicate le deduzioni  $(3.000,00 + 4.500,00)$  e non vengono riportati nel cedolino gli eventuali giorni indicati in anagrafica dipendente (tale forzatura viene mantenuta anche in sede di conguaglio).

Tutte le suddette opzioni sono comunque soggette all'applicazione del coefficiente.

L'importo delle deduzioni sarà riconosciuto fino al raggiungimento dell'imponibile addizionali (campo storico 041). Nel caso di indicazione del Reddito complessivo presunto/Reddito in aggiunta, nella 4° videata dell'anagrafica dipendente, la verifica del tetto di spettanza delle deduzioni sarà effettuata su tale Reddito presunto/Aggiunta.

## **2.3.4 DEDUZIONI ART. 12 "FAMILY AREA"**

Riportiamo di seguito le deduzioni per oneri di famiglia, in base a quanto previsto dalla Finanziaria 2006:

- 3.200,00 euro per il coniuge non legalmente ed effettivamente separato;
- 2.900,00 euro da ripartire tra coloro che hanno diritto alla deduzione, per ciascun figlio compresi i figli naturali riconosciuti, i figli adottivi e gli affidati o affiliati, nonché ogni altra persona indicata nell'articolo 433 del codice civile che conviva con il contribuente o percepisca assegni alimentari non risultanti da provvedimento dell'autorità giudiziaria;

L'importo delle deduzioni per i figli, è incrementato come sotto riportato:

- 3.450,00 euro per ciascun figlio di età inferiore ai 3 anni;
- 3.200,00 euro per il primo figlio, se l'altro coniuge manca o non ha riconosciuto i figli naturali e il contribuente non è coniugato o, se coniugato, si è successivamente legalmente ed effettivamente separato, ovvero se vi sono figli adottivi, affidati o affiliati del solo contribuente e questi non è coniugato o, se coniugato, si è successivamente legalmente ed effettivamente separato;
- 3.700,00 euro per ogni figlio portatore di handicap ai sensi dell'articolo 3 della legge 5/02/1992 n. 104.

L'imputazione per i familiari a carico, anagrafica dipendente videata 4, rimane invariata, in particolare si fa presente:

#### *Deduzione figli*

Nel caso in cui il coniuge sia assente e per il primo figlio debbano essere verificate le deduzioni, nella casella *Coniuge* non deve esserci nessuna opzione, mentre se è presente il codice 8, sia i figli che altri familiari vengono conteggiati al 100% (stesso risultato se viene indicato 9 e alterata la percentuale 100%).

Nel caso di assenza del coniuge (zero nella stringa detrazioni per coniuge) al primo figlio competono le detrazioni del coniuge o, se più conveniente, le detrazioni previste per i figli. Tale verifica viene eseguita in automatico dal programma, salvo il seguente caso:

**se presenti figli con maggiorazione della deduzione in misura minore al totale figli, non potendo verificare qual è il primo figlio, la procedura prende sempre in sostituzione i minori di 3 anni o con handicap. Per ovviare a ciò l'Utente può indicare il figlio in sostituzione nella casella Coniuge (1) e togliere lo stesso dalla casella Figli, quando il sostituto del coniuge è un figlio senza maggiorazione della deduzione. L'esposizione in cedolino e la storicizzazione viene eseguita come se ci fosse il coniuge a carico, ma il riporto nella CUD delle deduzioni per familiari a carico è cumulativo.** 

Esempi con coniuge blank e 2 figli:

- nessun minore 3 a o con handicap: la procedura riconosce correttamente le deduzioni per 3200+2900

- 1 figlio maggiore di 3 anni e 1 minore 3 a o con handicap nato nel 2005: la procedura riconosce **erratamente** le deduzioni per 2900 (invece che 3200) dalla nascita del 2° figlio +3450 o 3700

- 1 figlio con handicap nato nel 1998 e 1 figlio nato nel 2000: la procedura riconosce correttamente le deduzioni per 3700 + 2900

- 1 minore 3 a/con handicap nato nel 2004 e 1 figlio nato nel 2005: la procedura riconosce correttamente le deduzioni per 3450/3700+3450

- 1 minore 3 a/con handicap nato nel 1999 e 1 figlio nato nel 2000: la procedura riconosce correttamente le deduzioni per 3700+2900.

Per le situazioni non gestite in automatico (esempio se i figli hanno una percentuale diversa da 100%, non è possibile applicarla al figlio in sostituzione inserito nella casella *Coniuge*), è stata prevista la nuova voce **7510** "*Ded. compl. figli – per formula*", che sostituisce **a conguaglio** quanto calcolato in automatico da programma (**importo complessivo annuo per figli normali, minori di tre anni e con handicap**) per lo sviluppo della formula del calcolo delle deduzioni family area. La storicizzazione non sarà più divisa tra figli maggiori di 3 anni/con handicap e figli minori di 3 anni. **ATTENZIONE: la voce 7510 deve essere utilizzata solo a conguaglio e deve essere ugualmente inserito un numero qualsiasi in almeno un mese della stringa relativa ai figli.** 

#### *Deduzione figli fino a 3 anni*

Compilare l'apposita stringa *Di cui figli min. 3 anni,* presente in anagrafica dipendente nella mappa 4 Detraz. , indicando il numero di figli minori di 3 anni; tale dato è un di cui della stringa *Figli*.

A cura dell'Utente utilizzare nell'apposita mappa, il codice scadenzario T1 *Scadenza o variazione detrazione figli fino a 3 anni* come promemoria per variare o azzerare tale detrazione.

#### *Deduzione figli portatori di handicap.*

Compilare l'apposita stringa *Di cui con handicap,* presente in anagrafica dipendente nella mappa 4 Detraz. , indicando il numero di figli portatori di handicap; tale dato è un di cui della stringa *Figli*.

**Attenzione**: nel caso di figlio con handicap minore di 3 anni, non deve essere indicato niente nella stringa *Di cui figli min. 3 anni,* relativa ai figli con meno di 3 anni.

Le deduzioni per familiari a carico vengono riportate nei campi storici, prima utilizzati per le detrazioni:

- coniuge nel campo storico 047 "*pr. deduzioni coniuge*".
- figli, figli con handicap, nel campo storico 048 "*pr. deduzioni figli*".
- altri nel campo storico 049 "*pr. deduzioni altri*".
- figli minori di 3 anni nel campo storico 052 "*pr. deduzioni figli -3*".

La somma delle deduzioni spettanti per familiari a carico, sopra esposti, viene riportata nel campo storico 050 "*pr. deduzioni family*".

### <span id="page-13-0"></span>**2.3.5 DETRAZIONE 19% (POLIZZE E ONERI)**

#### **POLIZZE ASSICURATIVE**

E' possibile assoggettare le polizze sia ad Ire che a contributi utilizzando il codice voce *0585: Assoggettamento Polizza Assic*. (recuperato automaticamente con voce *0586: Rec.Ass. Fiscale Polizza Ass.)* L'importo comunicato produce automaticamente la detrazione del 19% nel limite di 1.291,14 €, che viene storicizzata nei campi storici 051 e 045 considerando eventualmente anche quanto già presente nei campi storici 071 / 051 ed eseguendo, se necessarie, le operazioni di conguaglio.

#### **ONERI**

Per gli oneri per i quali spetta la detrazione del 19% nel conguaglio fiscale, da considerarsi in maniera obbligatoria se il datore di lavoro ha effettuato per gli stessi delle ritenute o facoltativi in caso contrario, è possibile il calcolo automatico, inserendo gli importi degli oneri sostenuti, tenendo conto dei limiti o delle franchigie previste, nei seguenti campi storici:

069: spese sanitarie

203: spese sanitarie per familiari non a carico

204: interessi per mutui ipotecari per acquisto abitaz. principale

205: interessi per mutui ipotecari per acquisto altri immobili

206: interessi per mutui contratti nel 97 per recupero edilizia

207: interessi per prestiti o mutui agrari

208: erogazioni liberali ai partiti politici

209: spese per istruzione

210: spese funebri

211: altri oneri detraibili/erogazioni alle ONLUS.

La detrazione del 19%, verrà esposta nel cedolino paga con la voce 0875 *Oneri detraibili* ed il recupero della stessa con la voce 0876 *Rec. Oneri detraibili*. L'importo verrà poi storicizzato nei campi storici 213 e 045.

Riteniamo utile ricordare che, nelle annotazioni della CUD, gli oneri sostenuti devono essere riportati al lordo delle franchigie applicate, pertanto sono presenti i campi storici da 361 a 372 (escluso 362) nei quali è possibile indicare gli oneri al lordo delle franchigie. Per quanto riguarda le spese mediche inferiori a 129,11 euro, è sufficiente indicare l'importo solo nel campo storico 361 (nessun dato deve essere quindi presente nel campo storico 69). Per quanto riguarda erogazioni liberali alle ONLUS, inserire come di consueto l'importo dell'onere nel campo storico 211 per il calcolo della detrazione del 19% e inserire l'importo (al lordo delle franchigie o senza limiti se previsti) nel campo storico 372 per il riporto nella nota. Se sostenuti effettivamente altri oneri, per i quali deve essere riconosciuta la detrazione in base a quanto previsto per l'annotazione AU/27 della CUD, inserire l'importo totale (altri oneri più erogazioni alle ONLUS) nel cs 211 e inserire i rispettivi importi nei cs 371 e 372.

L'importo totale della detrazione del 19% (polizze + oneri) stornata dall'IRE lorda viene esposta nel cedolino, riquadro Comunicazioni, con la dicitura *Detr. Imposta ai sensi A.15 DPR 917/86.* 

A cura Utente la verifica se compilato il campo storico 072 (da Utility, Stampe, *Stampa caselle storico per richiesta*) e l'eventuale spostamento negli altri storici previsti (071, 069, 203…), in quanto tale campo non deve più essere utilizzato.

### **2.3.6 DIPENDENTI CON PIU' RAPPORTI PRESSO L'AZIENDA**

Per quei soggetti che hanno intrattenuto più rapporti di lavoro all'interno della stessa ditta (esempio di dipendenza e di collaborazione coordinata e continuativa o più assunzioni nel mese o con cambio qualifica non gestibili con l'apposita funzione) è possibile inserire un codice di aggancio per effettuare il conguaglio.

Per effettuare il solo conquaglio fiscale è necessario inserire nella 7 videata dell'anagrafica dipendente, bottone *Altri dati*, le seguenti codifiche:

- nel soggetto al quale non si vuole effettuare il conguaglio è necessario inserire **l'opzione N** nell'apposito campo *No conguaglio IRE*. Nel cedolino, l'esposizione dei dati e i conteggi vengono effettuati come in una mensilità normale e senza applicare le addizionali.

- nel soggetto al quale si vuole effettuare il conguaglio, tenendo conto degli altri redditi, è necessario inserire, nelle apposite caselle *Codici di aggancio per conguaglio* il **codice completo del dipendente** del quale si vogliono sommare i dati (Es. ZZZA0011120001); nella casella *No conguaglio IRE* non indicare niente. Verificare le scelte delle deduzioni nella 4° videata in quanto il conguaglio verrà effettuato in base a quanto indicato nella presente posizione. Nel cedolino, l'esposizione dei dati relativi alla retribuzione e agli imponibili del mese sarà normale, ma i conteggi relativi ai conguagli fiscali annui (imponibile IRE, addizionale regionale/comunale, detrazioni, ritenute,…) saranno il totale delle due posizioni.

Il conguaglio previdenziale può essere effettuato inserendo gli importi di imponibile previdenziale e importo del 1% già pagato, rispettivamente nei campi storici 155 e 134 del dipendente totalitario. Nel caso in cui al dipendente sia agganciato un codice non corrispondente a nessun dipendente (esempio cambio del numero matricola), ne viene data indicazione nella colonna NOTE per la variazione prima dell'elaborazione, in quanto la verifica se il codice indicato è presente nell'archivio viene fatta solo all'inserimento del codice e non successivamente. Inoltre facciamo presente che non viene verificata la corrispondenza dei dati anagrafici tra i dipendenti.

Per effettuare il conguaglio sia fiscale che previdenziale è necessario inserire nella 7 videata dell'anagrafica dipendente, bottone *Altri dati*, le seguenti codifiche:

- nel soggetto che si riconguagliare in altra posizione, è necessario inserire **l'opzione 1**, nella casella Previdenziale/fiscale
- nel soggetto al quale si riconducono le altre anagrafiche, è necessario inserire **l'opzione S**, nella casella Previdenziale/fiscale; nella casella *No conguaglio IRE* non indicare niente. Verificare le scelte delle deduzioni nella 4° videata in quanto il conguaglio verrà effettuato in base a quanto indicato nella presente posizione. Nel cedolino, l'esposizione dei dati relativi alla retribuzione e agli imponibili del mese sarà normale, ma i conteggi relativi ai conguagli fiscali annui (imponibile IRE, addizionale regionale/comunale, detrazioni, ritenute,…) saranno il totale delle due posizioni

per il caricamento in automatico dei codici da conguagliare, in base al codice fiscale. Rimandiamo alla circolare 09/2006 e seguenti, per i dettagli delle operazioni eseguite in automatico nel caso del conguaglio fiscale e previdenziale.

#### Alcune particolarità:

Posizioni C (Cessato): è possibile conguagliare anche un dipendente in posizione C (opzione N nel campo *No conguaglio IRE* o opzione 1 nel campo *Previdenziale/fiscale*).

Collaboratori: nel caso in cui al collaboratore non si voglia effettuare il conguaglio (opzione N in *No conguaglio IRE*) è necessario verificare le spunte dei mesi nel movimento dipendente inserendo il periodo relativo al compenso (mensile, bimestrale o altro), in quanto in automatico vengono spuntati i dodici mesi e quindi applicati gli scaglioni annui.

Netto in busta : il conguaglio è esclusivamente fiscale/previdenziale, quindi anche in presenza di saldo positivo in una posizione e negativo nell'altra, il programma tiene distinte le due posizioni, sia nel cedolino (netto a 0 ed il negativo portato nell'arrotondamento attuale), che nella distinta assegni (saldo positivo esposto, saldo negativo non esposto). A cura dell'Utente l'eventuale compensazione.

Conguagli tra sedi e filiali: l'indicazione dei codici di aggancio è la medesima, bisogna però obbligatoriamente elaborare per prima la ditta dove si ha il cedo senza conguaglio e poi quella con il conguaglio. L'invio può essere fatto contestualmente.

Se si esegue il rifacimento del dipendente con *No conguaglio IRE o opzione 1*, è necessario eseguire il rifacimento anche del dipendente che conguaglia.

Stampa dipendenti con codice per conguaglio: è possibile eseguire la stampa di verifica delle anagrafiche in cui sono presenti i codici aggancio per il conguaglio, da Archivi ac, Utility, Stampe. Tale stampa è presente anche dopo il calcolo cedolino per la verifica dei dipendenti ai quali i codici aggancio vengono caricati automaticamente dalla procedura (Previdenziale/Fiscale con opzione S) e viene stampata anche dal Centro con l'elaborazione della ditta.

### <span id="page-15-0"></span>**2.3.7 DIPENDENTI CON REDDITI DA ALTRI DATORI DI LAVORO**

Con le paghe di dicembre 2006 si deve effettuare, per i dipendenti che lo hanno richiesto, il conguaglio fiscale con i precedenti rapporti di lavoro.

Le varie fasi da eseguire sono:

- l'inserimento dei dati, in seguito alla consegna da parte del dipendente della CUD del precedente rapporto di lavoro;
- la totalizzazione dei dati inseriti per effettuare il conguaglio fiscale.

Quest'ultima operazione, dovrebbe essere fatta solo prima delle paghe di dicembre e quindi per i dipendenti che sono in forza a tale data.

Mantenendo la suddivisione dei due momenti, queste le operazioni da eseguire:

- 1. inserimento dei dati: nell'anagrafica dipendente, 9 videata *Storico,* bottone *Posizione H*, si inseriscono i dati interessati al conguaglio relativi al/ai precedenti rapporti di lavoro, per la memorizzazione mediante la creazione di una nuova anagrafica con posizione H; ripetere l'operazione per tutte le CUD da caricare, con possibilità quindi di avere tante posizioni H per lo stesso dipendente.
- 2. totalizzazione dati: dall'anagrafica del dipendente in forza, 7 videata, bottone *Altri dati*, tasto *Totali*, eseguire la *Totalizzazione*; i dati presenti nelle posizioni H vengono sommati automaticamente negli storici del dipendete in forza; a carico dell'Utente l'aggiornamento della stringa delle detrazioni per il periodo del/i precedente/i rapporto/i di lavoro (4 videata).

Una volta eseguita l'operazione due, vengono evidenziati i seguenti campi per segnalare quali dipendenti sono stati conguagliati/conguaglianti:

- posizione F: nella videata dove è stata effettuata la Totalizzazione lettera **S** nel campo denominato *Flag per totalizzazione*; nel campo storico 241 il totale dei campi storici 41 delle posizioni H totalizzate per lo stesso dipendente, per il riporto dell'imponibile addizionali dei precedenti rapporti di lavoro nel cedolino di conguaglio (posizioni L o dicembre) con la voce neutra *8850 Imp.le prec. rap.lav. (neutra);* posizione H: nella videata dove è stata effettuata la Totalizzazione lettera **S** nel campo denominato *Flag per totalizzazione* e **codice fiscale/partita IVA** del precedente datore di lavoro nel campo denominato *Gestione precedente datore di lavoro*; nei campi storici 201 e 202 l'imponibile e l'imposta se la posizione H è riferita ad indennità INAIL (da partita IVA).

Per la verifica da parte dell'Utente delle posizione H inserite, è presente negli Archivi anno corrente – Utility – Stampe, la *Stampa controllo posizioni H*, dove è possibile effettuare la stampa dei dipendenti in posizione H, totalizzati o meno, secondo la scelta effettuata all'interno dell'Utility.

### **2.3.8 DIRIGENTI NOMINATI IN CORSO D'ANNO**

Ai dirigenti Industria ed API nominati in corso d'anno, con versamento contributi ai seguenti fondi:

Previndai, Previndapi, Swisse Life, Prevint, Previp, Previline, F.P. Dir.March

è necessario azzerare l'imponibile TFR nello storico dirigente per i mesi precedenti alla qualifica (storico da 083 a 094) per il corretto conguaglio dei contributi al fondo (come da opzione 30 nella 4 videata dell'ente).

Es. dirigente nominato il 1° aprile 2006, è necessario azzerare gli storici 083, 084 e 085. Gli Utenti interessati hanno ricevuto con e-mail una lista dei dirigenti con cambio qualifica nell'anno, denominata STAMPA DIRIGENTI INDUSTRIA E API QUALIFICATI IN CORSO D'ANNO; a cura dell'Utente effettuare le variazioni (nella lista sono riportati anche i dirigenti nominati il 1° gennaio 2006, per i quali non deve essere fatta alcuna variazione).

### <span id="page-16-0"></span>**2.3.9 EMOLUMENTI CORRISPOSTI DOPO IL 12/01/2007**

Visto che, ai fini del conguaglio di fine anno, il sostituto d'imposta deve considerare solo gli emolumenti relativi al 2006 corrisposti entro il **12 gennaio 2007**, è prevista nella nostra procedura la possibilità di escludere in maniera totale o parziale le retribuzioni relative al mese di dicembre. L'alterazione per tutti i dipendenti della ditta, si esegue attraverso la compilazione di un campo chiamato *Conguaglio fiscale*, inserito dalla quarta videata dell'anagrafica ditta.

*NO***:** non effettua il conguaglio fiscale nel mese di dicembre, salvo in caso di cessazione. Può essere utile per gestire situazioni particolari o nel caso di esecuzione successiva del conguaglio (entro febbraio); in questo caso comunque le operazioni di conguaglio successivo dovranno essere svolte manualmente dall'Utente.

*XI***:** il conguaglio viene fatto considerando l'imponibile sino al mese di novembre, ovvero quanto già memorizzato nella casella 41 dello storico del dipendente. Le deduzioni fiscali verranno comunque attribuite per le 12 mensilità e le trattenute sociali del mese di dicembre andranno comunque a diminuire l'imponibile 2006.

L'imponibile di dicembre verrà tassato come un normale mese e verrà riportato con la relativa imposta nell'archivio 2006 e quindi doppia riga di versamento con periodo 12/2006 (molto probabilmente sarà a credito) per il conguaglio e periodo 01/2007 per il mese di dicembre (periodo 2006 sull'F24 di gennaio).

Nel caso di dipendenti cessati si seguirà lo stesso procedimento con la conseguente emissione di due modelli Cud (2006 sino a novembre, 2006 con dicembre e TFR). Per una più facile comprensione delle operazioni appena illustrate in maniera sintetica, sarebbe necessaria la stampa di due cedolini; non essendo questo possibile, l'IRE relativa al conguaglio verrà riportata nella casellina chiamata *Conguaglio Ire*, mentre la parte di dicembre verrà evidenziata nelle normali righe mensili, con l'eccezione del totale deduzioni. Tali deduzioni infatti fanno parte del conguaglio e sono riportate nelle caselline delle singole causali. Anche nei prospetti di riepilogo e contabilità, compreso il riepilogo nel cedolino bollato, tali operazioni risulteranno sicuramente non immediatamente leggibili, riportando la somma algebrica dell'operazione di conguaglio e di quella del mese di dicembre.

Gli storici dell'anno 2007 anziché partire vuoti, avranno già caricati imponibile e imposta relativa al mese di dicembre, sia per le ditte (mappa versamenti) che per i dipendenti (caselle 41 e 44).

*GN***:** conguaglio considerando l'imponibile sino al mese di novembre più la gratifica natalizia.

Possiamo dire che vale tutto quanto abbiamo già visto per il punto precedente, con l'unica differenza che nell'imponibile 2006 verrà inserita anche la tredicesima mensilità che risulta nel cedolino di dicembre.

Le operazioni sopra riportate comportano una serie di altre considerazioni e conseguenze (ragguaglio annuale tra INPS (ex O1M), FISCALE (Cud/770), CONTABILITA', reddito per ANF, ecc.), che meritano un approfondito esame da parte dell'Utente.

### **2.3.10 VERIFICA FORZATURE CONGUAGLI/ DEDUZIONI/ REDDITI**

Negli Archivi a.c. → Utility → Controllo archivi → è presente il *Controllo forzature detrazioni e deduzioni*, che effettua una stampa dove vengono riportati per ogni dipendente in forza, i dati riguardanti le deduzioni/redditi/conguagli. E' possibile selezionare le ditte desiderate e, tramite l'opzione **filtro di stampa**, le seguenti tipologie di anagrafiche:

- Dipendenti:
- Solo Co.Co.Co.;
- Solo Stagisti;
- Tutti

### <span id="page-17-0"></span>**2.4.1 ASSOCIATI IN PARTECIPAZIONE**

Ricordiamo che gli associati in partecipazione devono avere:

- 6 videata: codice aliquota **P176** *"ASSOCIATI IN PARTECIPAZIONE 17,70%+1%"*;
- 7 videata: indicazione del codice **P** *"Vers IRE con tributo 1040 ed INAIL 55% ditta e 45% associato"* nel campo denominato *"Gestione collaborazioni"* .

Il premio INAIL può essere imputato totalmente alla ditta se indicato dall'Utente, nella 7 videata dell'anagrafica dell'associato, campo Stag/Socio coop/CCC il codice **Z**. Se non indicato tale codice, la ripartizione del premio INAIL viene effettuata nella misura del 45% a carico dell'Associato e 55% a carico della ditta, con conseguente abbassamento dell'imponibile addizionale. Se indicato nella 7 videata, campo Stag/Socio coop/CCC il codice K, non viene ridotto l'imponibile addizionali.

Il calcolo dei contributi INPS viene effettuato in base alle percentuali indicate nell'aliquota P176, compreso il calcolo del 1% in caso di superamento della 1 fascia di retribuzione pensionabile.

Il calcolo dell'IRE e delle addizionali viene effettuato normalmente se non presenti le alterazioni a carico Utente. E' possibile inserire l'aliquota desiderata nella 4 videata, campo *Aliquota IRE* e la scelta "**X**" nella videata *7 Opzioni*, bottone *Altri dati*, campo *No conguaglio IRE*, per non eseguire il conguaglio IRE a scaglioni, ma effettuare il calcolo delle addizionali per il 2006.

Il calcolo delle deduzioni viene effettuato se indicati i dati nella 4 videata, come per i normali dipendenti; a cura Utente la verifica della normativa sull'applicazione delle stesse.

L'imponibile addizionale è al lordo dei contributi INPS.

### **2.4.2 COLLABORATORI COORDINATI E CONTINUATIVI**

Per effettuare il conguaglio fiscale e Inail è necessario elaborare il cedolino di dicembre 2006 anche ai collaboratori per i quali non è previsto il compenso a dicembre.

### *I . n . a . i . l .*

Il calcolo dell'Inail nel mese di dicembre, viene eseguito come per gli altri mesi in base al periodo presente in anagrafica del collaboratore (per la corretta applicazione dei minimali e massimali mensili).

E' possibile effettuare in automatico il conguaglio dell'imponibile INAIL e di conseguenza il conguaglio del premio, indicando la lettera **S** nell'apposito campo *Conguaglio automatico Inail annuo*, presente nell'anagrafica dipendente, 9^ videata, bottone Storico Co.Co.Co.,

Il conguaglio può essere utilizzato **SOLO** nei i casi in cui:

- il compenso sia di competenza dell'intero anno (anche se non erogato mensilmente es. con compensi saltuari o unico compenso annuo);
- eventuali variazioni di tasso, non siano retroattive rispetto al mese in cui sono state variate

con le seguenti modalità:

- il conguaglio viene effettuato applicando un minimale/massimale medio annuo (pari a minimale 12.715,50 €, massimale 23.614,50 €)
- il periodo indicato in anagrafica del collaboratore per applicare i minimali e massimali, viene ignorato
- il conguaglio viene effettuato sull'imponibile Inail, non sul premio effettivamente pagato
- se il collaboratore è soggetto Inps, la verifica dell'imponibile viene fatta sul campo storico 133, altrimenti il pagamento viene effettuato su quanto storicizzato nel bottone *Storico co.co.co.*

Nei casi diversi da quanto sopra, ad esempio collaborazioni iniziate o cessate in corso d'anno o per periodi diversi da 12 mesi, o variazioni di tasso in corso d'anno, ma con effettivi retroattivi, il conguaglio deve essere fatto manualmente, utilizzando i codici voce, che verranno storicizzati nella videata  $\overline{9}$  Storico - bottone INAIL:

- 024 trattenuta inail a conguaglio;
- 025 restituzione inail a conguaglio.

18 Centro Paghe Padova srl – Circolare mensile dicembre 2006

<span id="page-18-0"></span>La prima voce è da utilizzare nel caso in cui si deve trattenere l'Inail al collaboratore, la seconda voce invece, è da utilizzare nel caso in cui durante l'anno sia stato trattenuto l'Inail in più rispetto al dovuto e quindi sia necessario restituirlo al collaboratore.

Per quanto riguarda gli imponibili Inail, per il riporto dei dati nella procedura Inail, è necessario variare manualmente in anagrafica del collaboratore videata 9\_Storico - bottone INAIL inserendo l'imponibile corretto (Attenzione: tenere presente che nello storico deve essere ancora sommato l'imponibile Inail di dicembre) ed eventualmente (per consultazione) variare i dati nel campo 9 Storico - bottone Storico co.co.co. .

### *I . n . p . s .*

Per quanto riguarda l'Inps vengono applicati i contributi fino al raggiungimento del tetto contributivo, che per il 2006 è pari a 85.4780 €. Il programma, già durante l'anno, assoggettava a contribuzione fino a tale massimale tenendo conto anche di eventuali importi erogati da altri soggetti (se inseriti nello storico 155).

Nel caso in cui nel conguaglio di fine anno, a seguito del riporto dei dati dei compensi da altri soggetti, risulti una contribuzione superiore al dovuto, non è possibile effettuare il rimborso in automatico ma è a cura dell'Utente compilare una domanda di rimborso all'Inps.

### *I . r . e .*

Per effettuare il conguaglio annuo ai collaboratori coordinati e continuativi è necessario, con le paghe di dicembre, eseguire il cedolino paga sia ai collaboratori con compensi mensili sia ai collaboratori con compensi saltuari o unico compenso annuo. Per i collaboratori per i quali non è previsto un compenso a dicembre, variare la posizione da C a F (o L) e togliere la data di cessazione, eseguire il cedolino paga per effettuare il conguaglio. Nel movimento del collaboratore vengono impostati in automatico i 12 mesi per eseguire il conguaglio annuo, a cura dell'Utente l'eventuale variazione (es. nel caso di No conguaglio fiscale).

### *Collaboratori estero*

Per questi casi è prevista l'applicazione dell'aliquota fissa del 30%; in corso d'anno l'Utente dovrebbe avere alterato l'aliquota Ire (in anagrafica dipendente) indicando il 30%. E' necessario al momento del conguaglio (cessazione o dicembre) inserire la scelta **N** o **X** nel campo *NO conguaglio IRE* presente nella 7 videata dell'anagrafica dipendente, bottone *Altri dati* per non effettuare il conguaglio (aliquote Ire a scaglioni).

Ricordiamo che la scelta **X** non effettua il conguaglio ma effettua il calcolo delle addizionali, mentre la lettera **N** dovrà essere tolta negli archivi anno precedente, prima di stampare i CUD.

### *Riporto anagrafiche anno precedente in anno corrente*

Vi informiamo che i collaboratori coordinati e continuativi verranno riportati in automatico negli archivi del 2007 anche se cessati (posizione C).

### **2.4.3 LAVORATORI OCCASIONALI**

A partire dal 1 gennaio 2004 è sorto per i lavoratori occasionali che superano il reddito dei 5.000,00 euro, l'obbligo contributivo con iscrizione alla c.d. Gestione separata. La cifra dei 5.000,00 euro rappresenta una vera e propria fascia di esenzione contributiva e solo nel caso in cui detta somma venga superata scatta l'obbligo contributivo sulla quota di reddito eccedente la predetta soglia.

La quota INPS è di 1/3 a carico del lavoratore e 2/3 a carico del datore di lavoro.

- Il lavoratore occasionale deve essere inserito come un Collaboratore Coordinato Continuativo.
- In anagrafica ditta o anagrafica dipendente deve essere impostata una delle tre aliquote previste:

**P184** "Lav. occasionali 10%"; per l'applicazione dell'aliquota 10%, il contributo viene esposto in F24 con codice C10.

**P185** "Lav. occasionali 15%; per l'applicazione dell'aliquota 15%, il contributo viene esposto in F24 con codice C10.

**P186** "Lav. occasionali 18,20 + 1%"; per l'applicazione dell'aliquota 18,20% compreso il calcolo del 1% in caso di superamento della 1^ fascia di retribuzione pensionabile, il contributo viene esposto in F24 con codice CXX.

- <span id="page-19-0"></span>**□** In anagrafica dipendente nella videata 7 → casella "Gestione collaborazioni" deve essere impostata l'opzione "O".
- L'aliquota IRE viene applicata al 20% ed esce con il codice 1040 nell'F24, compilando il campo Aliquota Ire, presente nella 4^ videata del Lavoratore
- Le "Deduzioni" non vengono applicate impostando l'opzione "T".
- Non devono essere indicati i familiari a carico in quanto non sono previste le deduzioni per family area.
- Nel cedolino viene riportata la dicitura LAVORATORE OCCASIONALE
- Il calcolo del premio INAIL, se dovuto in base alla codifica del lavoratore, viene effettuato rispettando i minimali / massimali dei Collaboratori, sull'intero importo del compenso erogato, compresi quindi i 5.000,00 euro di esenzione contributiva INPS.
- Il calcolo del contributo INPS, viene effettuato se superata la fascia di esenzione di 5.000,00 tenendo conto anche dei compensi erogati nei mesi precedenti (anagrafica dipendente campo storico 133).

In fase di storicizzazione dell'imponibile contributivo si fa presente che:

- in anagrafica dipendente nei campi storici da 121 a 132 (imponibile FAP da gennaio a dicembre) viene storicizzato il compenso erogato per intero comprensivo della fascia di esenzione.
- **□** In anagrafica dipendente videata 9 → bottone "Storico co.co.co." vengono storicizzati i valori sui quali effettivamente vengono calcolati i contributi, al netto della fascia di esenzione.
- □ In anagrafica ditta videata 9 → bottone "INPS co.co.co" i contributi versati vengono storicizzati nelle colonne relative ai CCC tenendo la distinzione fra le aliquote del 10%, 15% e 18,20% + 1%.

Per il conguaglio, cessazione o mese dicembre, inserire in anagrafica dipendente videata 7 → bottone "Altri dati" → sezione "Conguaglio" → nella casella "No conguaglio IRE" inserire l'opzione "N", in tal modo l'aliquota IRE applicata resterà il 20% e non verranno calcolate le addizionali.

### **2.4.4 SPORTIVI DILETTANTI**

Per questa categoria di lavoratori sui compensi percepiti non vengono calcolati i contributi previdenziali, mentre fiscalmente non sono assoggettati i compensi percepiti fino all'importo annuo di 7.500,00 mentre per gli importi eccedenti tale limite viene applicata l'aliquota del 23%. , Le addizionali regionali e comunali devono essere trattenute nel mese di elaborazione.

- Il lavoratore dovrà essere inserito come il Collaboratore Coordinato Continuativo nella procedura paghe, si fa presente che non essendo soggetti al premio INAIL la **posizione INAIL va indicata a 0**.
- In anagrafica dipendente nella videata 7 → casella "Gestione collaborazioni" andrà impostata l'opzione "S".
- In anagrafica ditta o, in alterazione, dipendente andrà impostata l'aliquota **P103** "Lav. Domestico / Sport. dil.", per non effettuare il calcolo dei contributi.
- In anagrafica dipendente videata 4 > sezione "Forzature": la casella "**Aliquota IRE"** andrà impostata con "23" e la casella **"Deduzioni"** andrà impostata con l'opzione "T". Naturalmente non andranno indicati eventuali familiari a carico in quanto non verranno applicate neanche le deduzioni per family area. L'IRE calcolata verrà esposta in F24 con il codice 1040. **In fase di conguaglio il calcolo viene comunque effettuato sull'aliquota indicata nel dipendente, senza nessuna indicazione** nella videata 7 → bottone "Altri dati" → sezione "Conguaglio" → casella "No conguaglio I-RE"**.** Si fa presente che, in fase di storicizzazione, in anagrafica dipendente, nel campo storico 041 vengono memorizzati i compensi erogati al lordo della quota esente 7.500,00; di conseguenza anche nel cedolino "Imponibile IRE annuo" e Imp. addizionali (progressivo)" viene esposto al lordo della quota esente.
- In anagrafica dipendente nella videata 7  $\rightarrow$  bottone "Altri dati"  $\rightarrow$  sezione "Conguaglio" nella casella **"Trattenute addizionali"** andrà impostata l'opzione "C", per il calcolo mensile delle addizionali. Le addizionali regionali e comunali vengono calcolate e trattenute ogni mese come se fosse un conguaglio, l'imponibile addizionali, utili al calcolo delle addizionali, pertanto è quello progressivo al netto della quota di 7500,00.
- Nel movimento vengono impostati in automatico i 12 mesi per eseguire il conguaglio annuo.

### <span id="page-20-0"></span>**2.4.5 VENDITORI PORTA A PORTA**

Per la gestione dei venditori porta a porta, si ricorda che, ai fini del rapporto contributivo, la seguente categoria, soggetta ai fini previdenziali alla Gestione Separata, usufruisce di una fascia di esenzione di 5.000,00 euro e l'imponibile ai fini della contribuzione deve essere calcolato sul 78% del totale delle provvigioni.

Superata dal singolo lavoratore, nell'anno solare, la fascia di esenzione di euro 5.000,00, il lavoratore deve versare i contributi sugli ulteriori emolumenti con le modalità ed i termini previsti per i collaboratori coordinati e continuativi, entro il giorno 16 del mese successivo al relativo pagamento, tramite mod. F24 ed utilizzando i codici in uso per le collaborazioni coordinate continuative, CXX e C10.

Le aliquote da applicare sulla base imponibile, quindi sugli emolumenti erogati al lavoratore sono pari al 10%, al 15% ed al 18,20%, rispettivamente, per i soggetti iscritti ad altra forma di previdenza obbligatoria o i titolari di pensione indiretta, per i titolari di pensione diretta e per i lavoratori privi di tutela obbligatoria.

L'aliquota del 18,20% deve essere maggiorata di un punto sulla quota parte degli emolumenti che eccedono la prima fascia di retribuzione pensionabile, pari per l'anno ad euro 39.297,00. La quota INPS è a carico di 1/3 per il lavoratore e 2/3 per il datore di lavoro.

L'imposizione fiscale è soggetta alla ritenuta definitiva del 23% sul 78% delle provvigioni. **Aliquote per i Venditori porta a porta:** 

- P181 "Vend. porta a porta 18,20% + 1%"; per l'applicazione dell'aliquota 18,20% compreso il calcolo del 1% in caso di superamento della 1^ fascia di retribuzione pensionabile, il contributo viene esposto in F24 con codice CXX.
- P182 "Vend. porta a porta 15%; per l'applicazione dell'aliquota 15%, il contributo viene esposto in F24 con codice C10.
- P183 "Vend. porta a porta 10%"; per l'applicazione dell'aliquota 10%, il contributo viene esposto in F24 con codice C10.
- Il lavoratore dovrà essere inserito come il Collaboratore Coordinato Continuativo nella procedura paghe.
- In anagrafica dipendente videata  $4 \rightarrow$  sezione "Forzature": la casella "Aliquota IRE" andrà impostata con "23" e la casella "Deduzioni" andrà impostata con l'opzione "T". non dovranno essere indicati eventuali familiari a carico in quanto non andranno applicate neanche le deduzioni per family area.
- In anagrafica ditta od in alterazione dipendente andrà impostata una delle tre aliquote sopra esposte.
- In anagrafica dipendente nella videata 7 **>** casella "Gestione collaborazioni" andrà impostata l'opzione "V"
- Il premio INAIL, se dovuto, effettua il controllo dei minimali / massimali sull'intero importo del compenso erogato.
- L'imponibile contributivo viene calcolato sul 78% del compenso erogato e viene effettuato il controllo se viene superata la fascia di esenzione di 5.000,00 tenendo conto anche dei precedenti compensi erogati nei mesi precedenti (anagrafica dipendente campo storico 133).

Effettuato il controllo predetto sul compenso eccedente la fascia di esenzione viene calcolato il contributo. Per o valori storicizzati, si fa presente che:

- in anagrafica dipendente nei campi storici da 121 a 132 (imponibile FAP da gennaio a dicembre) viene storicizzato il compenso erogato per intero comprensivo della fascia di esenzione.
- In anagrafica dipendente videata  $9 \rightarrow$  bottone "Storico co.co.co." vengono storicizzati i valori sui quali effettivamente vengono calcolati i contributi, al netto della fascia di esenzione.
- In anagrafica ditta videata  $9 \rightarrow$  bottone "INPS co.co.co" i contributi versati vengono storicizzati nelle colonne relative ai CCC tenendo la distinzione fra le aliquote del 10%, 15% e 18,20% + 1%.
- L'imponibile fiscale viene calcolato sul 78% del compenso erogato ed al lordo dei contributi INPS. Il calcolo IRE viene effettuato sulla percentuale del 23%, come indicato in anagrafica dipendente. Per il conguaglio, cessazione o mese dicembre, inserire in anagrafica dipendente videata 7 → bottone "Altri dati" → sezione "Conguaglio" → nella casella "No conguaglio IRE" inserire l'opzione "N", in tal modo l'aliquota IRE applicata resterà il 23% e non verranno calcolate le addizionali. L'IRE calcolata dovrà essere esposta in F24 con il codice 1038.
- Nel movimento vengono impostati in automatico i 12 mesi per eseguire il conguaglio annuo.

### <span id="page-21-0"></span>**2.5.1 PREMESSA**

Se presente il flag *Scarica importi minimi su F24* in ditta/dati studio non viene effettuato alcun riporto; a cura Utente la gestione per i mesi pregressi all'inserimento del flag se inserito in corso d'anno.

Se l'importo cumulativo del versato è inferiore a 1,03 euro, non viene effettuato alcun riporto; a cura Utente la gestione di importi inferiori.

Per le addizionali comunale e regionale, l'importo nella colonna versato deve essere indicato sia se effettuato il versamento che in caso contrario, in quanto la procedura effettuerà dei test per il riporto o meno in F24/770 in base alla colonna versato.

In mancanza di specifiche istruzioni gli importi di addizionale regionale e comunale sia normali che da 730, verranno riportati nell'F24 del mese di dicembre 2006 con i codici tributo 3815/3816/3803/3818, sia per le ditte con versamento attuale che posticipato.

Per le aziende che rientrano nelle sottostanti casistiche (sia con versamento attuale che posticipato), nel prospetto contabile del mese di dicembre 2006 risulterà una squadratura del prospetto contabile, opposta rispetto ai mesi precedenti, per la chiusura contabile.

Tutti i codici tributo relativi a minimi, verranno storicizzati con periodo 12/2006 con le chiusure di fine mese, a cura Utente effettuare la sommatoria in concomitanza di importi "normali" da versare (esempio 1001) sia nel F24 che negli archivi ap dopo la consegna del cd per le elaborazioni del mese di gennaio.

### **2.5.2 ADDIZIONALE REGIONALE E COMUNALE AC**

Non sono stati riportati, durante l'anno, nel modello F24 gli importi delle addizionali regionali o comunali del 2006 per quei casi in cui l'importo risultava inferiore al minimo di 1,03 Euro.

Nel caso in cui l'importo per singola regione rimanga comunque inferiore all'importo minimo, vengono sommati i singoli importi ed effettuato un unico versamento, destinandolo alla Regione cui spetta l'importo maggiore, singolarmente considerato (es. Veneto € 0,50, Lombardia € 0,40 e Sicilia € 0,30; verrà versato l'importo di € 1,20 alla Regione Veneto).

Nel caso in cui l'importo per singolo comune rimanga comunque inferiore all'importo minimo, non viene effettuato alcun versamento (es. codice 99 € 0,50, Comuni di Bolzano € 0,60).

### **2.5.3 IRE**

Gli importi memorizzati nello storico ditta – Ire – Importi minimi relativi ai tributi 1001, 1002, 1004, 1012, 1038, 1040 usciranno nell'F24 in un rigo a sé con il codice tributo 1001.

### **2.5.4 730**

Gli importi minimi relativi all'IRE, codici tributo 4730, 4731, 4201 e 1668, usciranno nell'F24 con il codice tributo 4731.

A differenza degli anni scorsi, dove i versamenti erano a cura Utente, gli importi minimi relativi alle addizionali regionale e comunale, codici tributo 3803/3804/3805/3818, usciranno nell'F24 con i codici tributo rispettivamente 3803 e 3818.

### **2.5.5 RICERCA MINIMI PER IRE/ADDIZIONALI/730**

Per effettuare e stampare a PC una ricerca dei minimi presenti nelle mappe relative all'IRE, addizionali e assistenza fiscale, è possibile effettuare la scelta *Controllo minimi*, presente in Archivi anno corrente->Utility->Controllo archivi.

<span id="page-22-0"></span>Riportiamo, come pro memoria, le operazioni da eseguirsi a dicembre per gli Utenti che elaborano un solo cedolino, appunto a dicembre, per i soci:

- indicare nella posizione la lettera T e cancellare la data di cessazione;
- indicare nell'elemento A o B della composizione paga la retribuzione imponibile per l'anno 2006;
- per i soci e titolari artigiani, indicare nell'anagrafica dipendente, 9 videata, bottone *Dati INAIL* , colonna *Progr. Imponib. INAIL*, in corrispondenza della posizione Inail codificata, l'importo del premio da pagare in funzione della classe di appartenenza.

E' importante eseguire queste operazioni prima dell'inserimento dei movimenti, in modo che anche per il socio avvenga la compilazione del movimento, pur essendo a zero.

### **2.7. TASSI INAIL PER I COSTI DI FINE ANNO**

Vi ricordiamo di aggiornare i tassi INAIL presenti nell'anagrafica ditta, bottone INAIL, per un corretto calcolo dei costi di fine anno.

### **2.8. VERSAMENTI TRIBUTI PER DITTE POSTICIPATE**

### **2.8.1 VERSAMENTI POSTICIPATI S**

La normativa prevede che gli emolumenti corrisposti entro il 12 gennaio 2007 si considerano redditi dell'anno precedente. Tale norma parla di compensi e non di indennità, per tale motivo le indennità di fine rapporto se corrisposte entro il 12 gennaio del 2007 dovrebbero rientrare nei redditi del 2007 e quindi rientrare nella Cud e nel 770 del 2007 e non del 2006.

Abbiamo previsto la possibilità di riportare nell'F24 (stampato con le paghe di dicembre 2006) anche l'Ire del TFR liquidato con le paghe di dicembre e quindi di versare tali somme già con il 16 gennaio 2007 (come se il pagamento fosse avvenuto entro il mese di dicembre 2006). Per effettuare la scelta, solo per le ditte con pagamento posticipato, è necessario compilare, in anagrafica ditta, l'apposito campo *Versamenti posticipati* previsto nella scelta 8 opzioni 2 ed Altre opzioni con la lettera **S**.

### **2.8.2 VERSAMENTI POSTICIPATI X**

Abbiamo previsto la possibilità di riportare nell'F24 stampato con le paghe di dicembre 2006, anche i tributi delle retribuzioni di dicembre e quindi di versare tali somme già con il 16 gennaio 2007 (pagamento avvenuto entro il 31 dicembre 2006). Per effettuare la scelta, solo per le ditte con pagamento posticipato sia dipendenti che collaboratori, è necessario compilare in anagrafica ditta, l'apposito campo *Versamenti posticipati* previsto nella scelta 8 opzioni 2 ed Altre opzioni con la lettera **X**. Se effettuata la scelta in presenza di ditte attuali/CCC attuali, e confermata la videata 8, verrà visualizzato il messaggio VERSAMENTI POSTICIPATI ERRATI/VERSAMENTO POSTICIPATI E CO.CO.CO. NON CONGRUENTI. In caso di accentramenti, l'opzione deve essere obbligatoriamente inserita sia nella sede che in tutte le filiali.

Per poter utilizzare la scelta **X** anche per le ditte posticipate con CCC attuali, è possibile togliere la scelta presente nella casella Vers. 1004 per co.co.co. e reinserirla dopo la consegna del CD di gennaio. Attenzione: in tal caso, la gestione in F24 e la storicizzazione ac e ap per il mese di gennaio dell'INPS, rimane a completa cura Utente, in quanto la procedura tratterà il Collaboratore come posticipato.

Nel modello F24, elaborato a PC e stampato al Centro, verranno riportati in somma, i tributi IRE storicizzati per il mese di novembre e quanto elaborato nel mese di dicembre, mentre quanto di competenza dell'INPS, seguirà il normale iter (esempio per CCC: versamento 1004 F24 di gennaio e versamento INPS F24 di febbraio). Per quanto riguarda il tributo 1001 e 4731, se presente come versamento minimi, verrà sommato al tributo di novembre e dicembre se presente, a differenza di quanto succede quando non è presente la scelta **X**.

Nei prospetti contabili, viene normalmente esposta solo l'imposta relativa al mese corrente.

### <span id="page-23-0"></span>**3.1. CREAZIONE FILE XML FONDO EST**

E' stata inserita nelle "utility A. C." la nuova funzione per la creazione del file XML per il Fondo EST. Si rimanda alle precedenti circolari con argomenti sul fondo EST per le informazioni sui dati che vengono riportati nel file.

Dall'utility A. C. fare doppio click sulla penultima scelta presente in elenco "Creazione file "XML" / "CSV" contributi fondo EST".

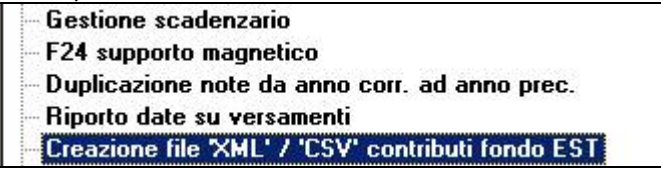

Si accede alla videata di scelta delle ditte per la creazione file "XML" nella quale sono presenti le ditte con enti del fondo EST.

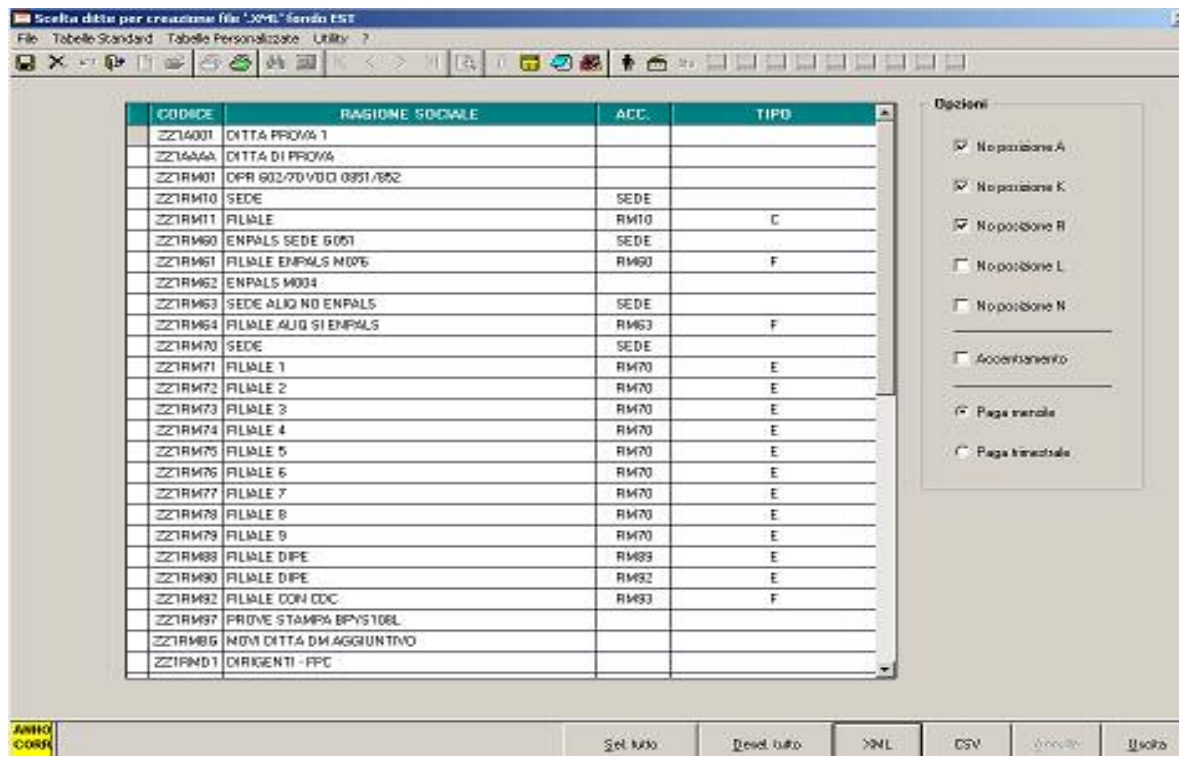

Le opzioni presenti sulla destra, servono per escludere (se inserita la spunta) o includere (se blank) i dipendenti in posizione A, K, R, L ed N; per default sono spuntate le scelte A, K e R. La scelta accentramento permette di includere nella sede anche tutti i dipendenti delle filiali (in tal caso non selezionare anche le filiali), se, naturalmente, è presente l'entte anche in queste ultime.

In automatico è spuntata la scelta "Paga mensile", in quanto il file XML va presentato al fondo con cadenza mensile.

Una volta selezionate le ditte desiderate, premere il pulsante in basso "XML" e scegliere il percorso di creazione del file. Vengono creati due file distinti per la ditta e per i dipendenti con la stessa denominazione del codice ditta e l'estensione xml (ad esempio ZZZA001- DIT.XML e ZZZA001-DIP.XML.).

### **3.2. STAMPA FPC**

E' stato implementato il programma per la stampa mensile degli FPC, per permettere l'emissione del prospetto in presenza di più fondi con cadenza di versamento diversa nella medesima ditta.

<span id="page-24-0"></span>Nelle tabelle standard, Gestione 'FPC', Specifiche stampa FPC, sono presenti i gruppi di stampa, con periodo di versamento se noto. Nella 6 videata dell'anagrafica dipendente, bottone *Dati F.P.C.,* dove sono storicizzate le trattenute mensili riferibili al FPC, è presente il nuovo campo Gruppo FPC per identificare la cadenza del versamento all'ente

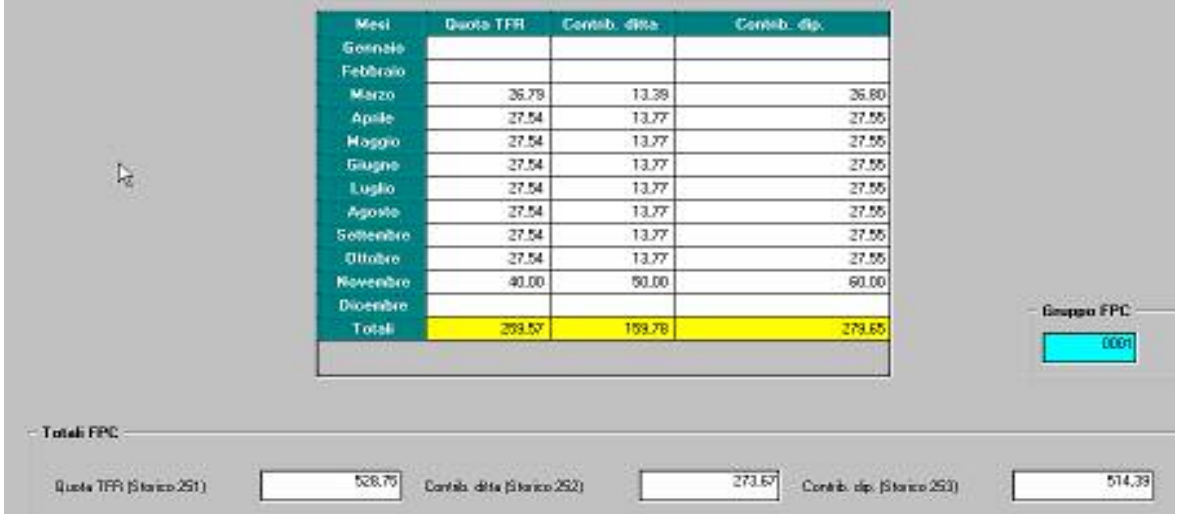

Il gruppo di appartenenza è stato automaticamente caricato con le chiusure del mese in base al FPC della ditta o del dipendente, mentre per i dipendenti con FPC nell'aliquota (esempio i dirigenti), verrà caricato in elaborazione.

Visto che il gruppo viene sempre valorizzato anche durante le elaborazioni mensili con l'ente al quale il dipendente è riconducibile, non è possibile gestire la stampa per un fondo diverso da quello codificato. Il dato è visualizzato ma non modificabile anche nel campo storico 254 (in formato decimale).

A cura Utente la gestione se il versamento deve essere effettuato con modalità diverse in particolari situazioni (esempio se la normale scadenza per il versamento è trimestrale, ma il fondo prevede che in caso di cessazione il versamento deve essere effettuato nel mese senza attendere la normale scadenza trimestrale).

Il campo *Stampa* presente nella 5 videata dell'anagrafica ditta

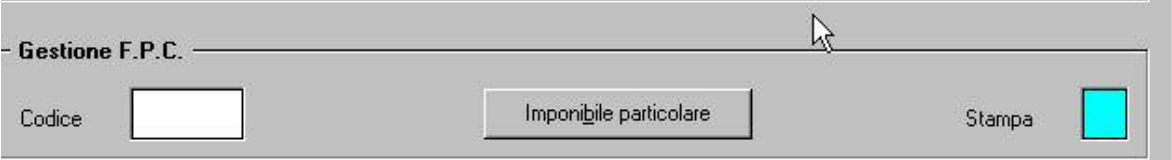

ha le medesime funzionalità di prima se indicato un periodo, mentre se non presente alcuna scelta (blank), il prospetto viene prodotto in base a quanto inserito nel gruppo di appartenenza dell'ente utilizzato nei dipendenti/ditta; se non presente alcuna scelta nell'ente, la stampa viene prodotta come fosse un mensile.

Dopo il calcolo cedolino è presente sia la stampa nuova che quella vecchia:

- Stampa F.P.C. (nuova esposizione)
- Stampa F.P.C. (vecchia esposizione)
- 

**El Stampa fondo fina carriera.**<br>mentre al Centro verrà prodotta solo la stampa nuova.

### **3.3. LETTERA DI DESTINAZIONE TFR**

In utility anno corrente  $\Rightarrow$  stampe  $\Rightarrow$  stampa lettera comunicazione TFR, diamo la possibilità di effettuare la stampa da consegnare ai dipendenti per la destinazione del TFR maturando. La stampa non viene effettuata per le posizioni :

**"T" "C" "H" "K" "Q" "P" "R"** 

e per i livelli

### **"CCC" "YYY" "SO" "CO" "SA"**

La stessa è presente anche dopo il calcolo cedolino per i soli dipendenti in posizione **"N"** in stampe => stampa lettera comunicazione TFR

#### <span id="page-25-0"></span>**4. SISTEMAZIONI E IMPLEMENTAZIONI**

### **4.1. ALTERAZIONE IMPONIBILE PER CASSA EDILE INDUSTRIA**

Ai fini del calcolo corretto dell'imponibile per il versamento dei contributi a Enti che tengono conto di tutti o alcuni elementi paga, abbiamo riportato gli elementi paga per quota oraria in anagrafica ditta, 5° videata, all'interno della voce Cantieristica e in anagrafica dipendente, 7° videata all'interno dell'omonima voce.

Gli elementi paga visualizzati sono gli stessi che si trovano all'interno delle Tabelle Standard sotto la voce Edili:

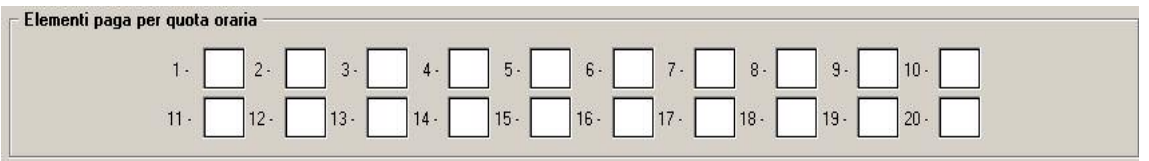

La nuova gestione permette di scegliere autonomamente solo quelli elementi che si ritengono dover rientrare nell'imponibile per il calcolo dei contributi alle varie casse edili.

Se non viene fatta nessuna scelta gli elementi paga che rientrano nell'imponibile per il calcolo dei vari contributi alle casse edili sono quelli già proposti nelle tabelle standard in relazione alla provincia selezionata.

Le modalità di gestione sono due:

1. *Anagrafica ditta*: inserendo solo gli elementi paga che si intendono far rientrare nell'imponibile per il calcolo dei contributi alla cassa edile, immettendo per ogni casella il numero corrispondente:

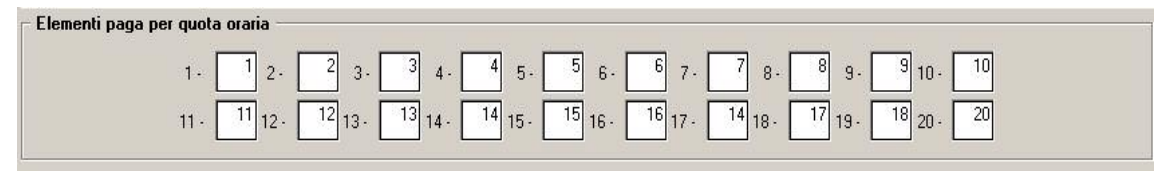

In questo modo il programma, per il calcolo dei contributi alla cassa edile selezionata, tiene conto di tutti gli elementi paga selezionati.

2. *Anagrafica dipendente*: le variazioni apportate direttamente in anagrafica dipendente sono in alterazione a ciò che è inserito in anagrafica ditta, pertanto gli elementi paga qui selezionati saranno quelli presi in considerazione nell'imponibile per il calcolo dei contributi alla cassa edile solo per quel dipendente.

Pertanto per il calcolo dei contributi sarà sufficiente inserire nella sezione cantieristica l'ente 7705 C.Edile, la suddivisione provinciale e le quote a carico dipendente e a carico ditta, selezionando poi gli elementi paga interessati in ditta o nel dipendente, ricordandosi che quello che viene scritto nel dipendente è in alterazione a ciò che è inserito in ditta.

**Attenzione perché le variazioni che verranno apportate agli elementi paga in ditta o in dipendente riguardano tutte le province e tutti gli enti eventualmente selezionati nella gestione della cantieristica o in quote associative, si consiglia pertanto di non usare questa nuova gestione in caso di più cantieri in province diverse.**

### **4.2. ASSEGNO NUCLEO FAMILIARE**

E' stata richiesta la possibilità di gestire gli assegni familiari anche in assenza di reddito.

999.999.99 Reddito

Inserendo 999.999,99 – come nell'esempio - l'importo dell'assegno viene calcolato come se fosse indicato 1 (ossia reddito minimo), ma il valore inserito non compare in busta paga.

### <span id="page-26-0"></span>**4.3.1 ESCLUSIONE DIPENDENTE DAL FILE BONIFICI**

E' stata inserita la possibilità di escludere il dipendente/collaboratore dai file bonifici, in modo che sia nel supporto magnetico per banca che nelle stampe netti per dipendente il soggetto selezionato non compare.

Tale nuova funzione è attivabile direttamente in anagrafica dipendente, 3° videata, Gestione Banca, tramite la scelta N (*escludi dal file bonifici*) nella casella Tipo Banca per Bonifici:

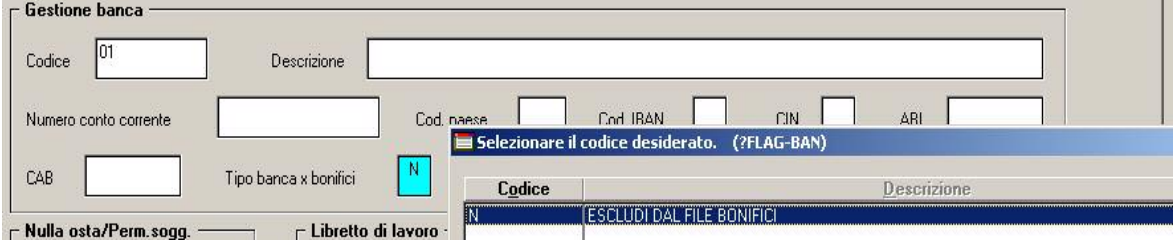

Successivamente il dipendente o i dipendenti selezionati con la N, non verranno presi in considerazione né nella gestione Bonifici, a seguito di import valori per bonifici, né nella creazione del supporto magnetico per la banca. Rimane invece invariata la Stampa distinta Assegni, che tiene conto indistintamente di tutti i dipendenti anche di quelli esclusi dal file bonifici.

### **4.4. CALENDARIO / EVENTI**

**Tipo cessazione:** indicando un tipo cessazione diverso da 1B, dal collocamento, se nel movimento non si entrava nella videata SM in automatico in emens veniva comunque riportato 1B (Sia per eventi che per calendario).

**STAMPA CARTELLINO:** è stata inserita una nuova scelta che permette di effettuare la

■ Stampa fogli per singolo dipendente stampa divisa per dipendente

**PROFILO ORARIO**, con dipendente che lavora su 6 giorni, in caso di malattia non veniva considerato eventuale profilo orario inserito, ma venivano conteggiate le ore come da contratto.

### **4.5. DM10 PER POSIZIONE INPS "W"**

I codici S161, S151, S141 nel DM10 escono anche se a zero, la fonte è la legge 56/87, Dopo l'art. 22 ci sono le note operative in cui si specifica che il codice W deve corrispondere il codice S141/S151/S161. In precedenza non venivano esposti e la procedura INPS se non presente tale codice evidenziava un errore. Per ulteriori chiarimenti si rimanda alla circolare inps.

### **4.6. FONDO ASTER**

Il fondo Aster costituisce il fondo di assistenza sanitaria integrativa rivolta ai dipendenti a quali viene applicato il contratto del commercio e del turismo siglato dalla Confesercenti. Il contributo annuale, totalmente a carico ditta, risulta attivo con decorrenza dal periodo ottobre 2006 (per quanto non specificato si rimanda al regolamento del fondo). Di seguito si riportano istruzioni per la gestione del fondo nella procedura Paghe.

Per determinare la contribuzione dovuta al fondo sono stati creati i codici enti da inserire in anagrafica ditta\dipendente:

- 8910 per dipendenti a tempo pieno
- 8911 per dipendenti a tempo parziale

Sui contributi determinati a carico del datore di lavoro viene calcolato il contributo di solidarietà 10% e inoltre il loro ammontare viene caricato nel campo storico 75 per l'apposita esposizione nel modello CUD.

Centro Paghe Padova srl – Circolare mensile dicembre 2006 27

<span id="page-27-0"></span>Sono esclusi dal calcolo della contribuzione:

- dipendenti con qualifica di dirigente e quadro
- apprendisti
- dipendenti a tempo determinato (causale TD nello scadenzario)
- lavoratori intermittenti (compilato G0 e H0 nel campo "tipo rapporto")

Si precisa che l'innesco di tali enti è *mensile* per permettere di effettuare il calcolo dei contributi ai dipendenti che vengono assunti nel corso dei vari mesi con decorrenza 01 novembre 2006. Essendo il contributo con valenza annuale e versato al momento dell'iscrizione *risulta a cura Utente cancellare dalla anagrafica dipendente il codice ente con il periodo di paga successivo alla data di assunzione. Es: dipendente a tempo pieno assunto il 16 novembre. Viene caricato in anagrafica dipendente (videata 7, pulsante "Altri enti") l'ente 8910/8911 con il valore annuale stabilito dal regolamento del fondo. Con il periodo di paghe dicembre si cancella l'ente per evitare di pagare ancora il contributo.* 

Non appena ci saranno informazioni precise in merito, verranno creati degli enti con innesco annuale per la gestione del contributo ordinario annuale per i dipendenti già iscritti (quello relativo al primo periodo ottobre\settembre 2006 è scaduto il 16 novembre).

La quota una tantum dovuta al momento dell'iscrizione all'ente può essere inserita utilizzando la voce paga 0825 "Q. ADES DITTA FPC+CONTR COSTI".

### **4.7. FONDO EST**

#### **4.7.1 SISTEMAZIONE CAMPI STORICI PER VERSAMENTI ANTECEDENTI DELL'INZIO ATTIVITA' DEL FONDO**

Come indicato nel regolamento del fondo, nessuna somma è dovuta per i periodi precedenti al trimestre ottobre 2006\dicembre 2006, periodo in cui è stato attivato il fondo. I versamenti effettuati prima del 1° ottobre 2006 possono essere recuperati effettuando la relativa compensazione con i contributi dovuti (per questa operazione si rimanda alle istruzioni impartite dal fondo).

Alla luce di quanto sopra risulta necessario rettificare alcuni dati già storicizzati diminuendo tali importi dei contributi dovuti al Fondo Est fino alla mensilità di settembre . Questo necessità si presenta per gli Utenti hanno inserito gli enti del fondo nell'anagrafica ditta\dipendente in un periodo paghe antecedente a quello di ottobre.

In particolare sono da rettificare i seguenti campi storici:

- 075 contributi cas, 33 cud i •
- 184 oneri contrib. a.c. •
- 192 pr. oneri contributivi •

#### **SISTEMAZIONE AUTOMATICA**

La sistemazione automatica di tali campi storici avviene lanciando il programma batch: **PUTYEST** 

Non è possibile eseguirlo più volte se non cancellandolo dal pulsante "Log"; prima dell'esecuzione del programma verrà preventivamente richiesto di effettuare un salvataggio degli archivi. I dipendenti modificati saranno portati in estrazione al momento dell'invio della trasmissione delle paghe al Centro.

Il "PUTYEST" opererà nella seguente maniera:

- andrà a sottrarre all'importo dei campi storici 75\184\192 il valore degli enti 8882\8883\8885\8886\8903\8904 caricati ai dipendenti e accantonato nel pulsante "365" .
- sono presi in considerazione il valore degli enti che vanno dal mese di gennaio al mese di settembre 2006.
- viene confrontata la *chiave del dipendente* dell'archivio delle paghe con quella dell'archivio "365" per determinare la corrispondenza; se non trovata la corrispondenza non si effettuerà l'aggiornamento.
- <span id="page-28-0"></span>• se in corrispondenza della chiave dipendente presente nell'archivio paghe non saranno presenti tutti i 9 mesi compilati (da gennaio a settembre) nel pulsante "365" per la medesima chiave, l'aggiornamento non verrà eseguito (esempio cambi qualifica\pos.INAIL); questo non sarà valido per i dipendenti assunti o cessati nel periodo gennaio-settembre per i quali i valori saranno aggiornati.
- il programma non aggiornerà i dipendenti che hanno data assunzione e\o cessazione del periodo gennaio-settembre ma hanno avuto inoltre un cambio di qualifica nel 2006.
- si precisa che enti 8882\8883, non andando a caricare il campo storico 75, non effettueranno alcuna variazione per tale campo storico

Una volta eseguito il programma batch verrà creata l'apposita stampa a livello di studio indicante:

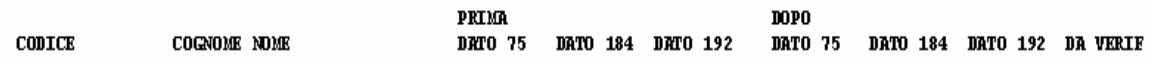

#### **La stampa riporta i dipendenti inseriti nell'anagrafica delle paghe per i quali esistono dei movimenti nel "365" con gli enti del Fondo Est valorizzati e aggiorna gli importi dei campi storici; riporta inoltre in stampa i dipendenti per i quali non esiste alcun movimento nel "365" ma per i quali è inserito in anagrafica ditta\dipendente i realtivi codici enti.**

La colonna "Da Verif" riporta :

- "ass\cess" per i dipendenti che hanno data di assunzione\cessazione relativa al periodo gennaio-settembre e per i quali viene effettuato l'aggiornamento dei campi storici.
- "Non agg" per i dipendenti per i quali non viene effettuato l'aggiornamento dei campi storici, in particolare si segnalano le seguenti casistiche:
	- o "Non agg" per i dipendenti alla cui chiave non corrispondono tutti i 9 mesi valorizzati nel pulsante "365": rientrano in questa casistica dipendenti che hanno avuto un cambio qualifica o INAIL durante il 2006;
	- o "Non agg" per i dipendenti che, pur avendo presenti nei movimenti elaborati da gennaio a settembre gli enti relativi al Fondo, li hanno valorizzati a zero: è il caso ad esempio dei dipendenti a tempo determinato per i quali non si calcola il Fondo Est o qualsiasi altro caso in cui in alterazione si inseriscono gli enti del Fondo Est "a zero".
	- o Vengono inoltre esposti nella stampa con "Non agg" i dipendenti inseriti nell'anagrafica paghe che non hanno movimenti nel "365" ma che hanno inserito in anagrafica ditta\dipendenti gli enti 8882\8883\8885\8886\8903\8904. E' il caso ad esempio di dipendenti che hanno avuto un cambio qualifica successivo al mese di settembre 2006 o il caso di ditte che sono state ricodificate.

### **SISTEMAZIONE MANUALE**

L'Utente può utilizzare la sistemazione manuale utilizzando la seguente stampa:

- bottone 365
- Si "spunta" la ditta interessata avendo cura di selezionale i mesi che vanno da gennaio a dicembre
- Si clicca su Conferma e poi su Stampe
- Si eseque la Stampa riepilogo imposte contributi dove vengono evidenziati per ciascun dipendente gli enti del Fondo Est valorizzati da gennaio a settembre che possono essere utilizzati per la rettifica dei campi.

### **4.7.2 CALCOLO CONTRIBUTI**

Come da istruzioni il contributo dovuto al fondo Est non deve essere calcolato per i lavoratori intermittenti e pertanto per i dipendenti con tipo rapporto G0 e H0 non sarà calcolato il contributo. Questi dipendenti saranno esclusi dai file della lista di contribuzione.

### <span id="page-29-0"></span>**4.7.3 LISTA DI CONTRIBUZIONE**

Con il presente aggiornamento è data la possibilità di selezionare più di una ditta nella griglia presente nella funzione "Creazione file XML\.CSV contributi fondo EST". Dopo aver cliccando sul pulsante "CSV" o "XML" si avrà la possibilità di salvare i file da creare nel percorso desiderato e successivamente apparirà una finestra recante l'avviso che il file è stato creato correttamente . A questo punto saranno stati creati tanti file .CSV o .XML quante le ditte selezionate. Ogni file riporta nel nome il codice studio e il codice ditta.

**Si precisa che, se spuntata l'opzione "Accentramento" e se spuntate le ditte sia delle sedi che delle filiali, viene prodotto un file con il totale dei dipendenti dell'accentramento e dei file contenenti i dipendenti delle singole filiali. Risulta a cura Utente selezionare tale operazione per evitare di inviare due volte la lista di contribuzione delle filiali.** 

### **4.7.4 SISTEMAZIONE CAMPI STORICI PER VERSAMENTI PREGRESSI**

Come indicato nel regolamento del fondo, nessuna somma è dovuta per i periodi pregressi precedenti al trimestre ottobre 2006\dicembre 2006

### **4.8. GESTIONE INAIL**

E' stato modificato il riporto della voce neutra 8889 "*PAT*" nella stampa del cedolino per riportare anche la voce tariffa nella descrizione della voce se impostato in anagrafica dipendente percentuali INAIL diversificate per posizione e percentuale da anagrafica dipendente videata 7 → bottone "*Perc. INAIL"* e se in anagrafica ditta videata 7 → casella "*Gestione INAIL*" è impostata l'opzione "*S*".

-Percentuali INAIL diversificate per posizione e percentuale:

se in anagrafica dipendente in videata 7  $\rightarrow$  bottone "*Perc. INAIL"* per il mese di elaborazione sono impostate diverse posizioni INAIL con le relative percentuali di applicazione nel corpo del cedolino viene creata una sezione "*GESTIONE INAIL*" dove con voci neutre vengono riportate per ogni singola posizione INAIL la relativa PAT con voce tariffa, le ore, gli imponibili.

Di seguito si riporta un esempio di compilazione nella stampa del cedolino per un dipendente che nel bottone "*Perc. INAIL*" ha impostato per la posizione 1 un'incidenza del 20%, per la posizione 7 un'incidenza del 30%, per la posizione 2 un'incidenza del 10% e per la posizione 3 un'incidenza del 40%, come di seguito illustrato.

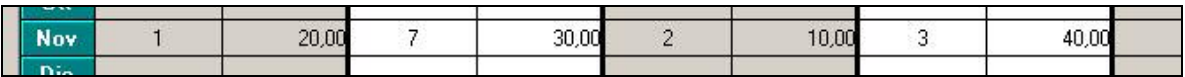

Il dipendente ha come ore INAIL 168,00 e come imponibile 2.830,00.

Nel corpo del cedolino nella nuova sezione "*GESTIONE INAIL*" vengono riportate le seguenti informazioni:

- voce 8889 "*PAT*" con a fianco della descrizione la PAT della posizione INAIL e di seguito la descrizione V.T. (voce tariffa) con la relativa voce tariffa cui si riferisce.
- -Nella colonna "*ORE/GG/NUM*" vengono riportate le relative ore.
- Nella colonna "*VAL UNIT/NEUTRA*" viene riportato il relativo importo.

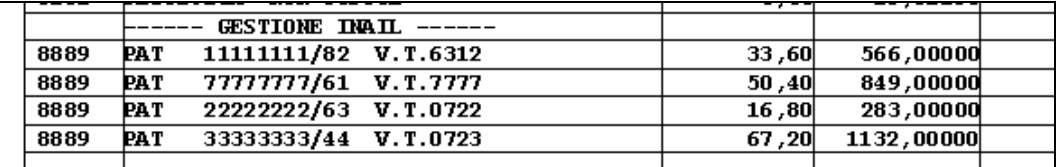

Nel caso sopra riportato pertanto viene riportato nel cedolino:

- - Posizione INAIL 1 con incidenza del 20% alla prima voce 8889 viene riportato: Ore INAIL 168 x 20% = 33,60
	- Imponibile INAIL 2.830 x 20% = 566,00
- - Posizione INAIL 7 con incidenza del 30% alla seconda voce 8889 viene riportato: Ore INAIL  $168 \times 30\% = 50,40$ Imponibile INAIL 2.830 x 30% = 849,00
- 30 Centro Paghe Padova srl Circolare mensile dicembre 2006
- <span id="page-30-0"></span>- Posizione INAIL 2 con incidenza del 10% alla terza voce 8889 viene riportato: Ore INAIL  $168 \times 10\% = 16.80$ Imponibile INAIL 2.830 x 10% = 283,00
- - Posizione INAIL 3 con incidenza del 40% alla terza voce 8889 viene riportato: Ore INAIL  $168 \times 40\% = 67.20$ Imponibile INAIL 2.830 x 40% = 1.132,00

### **4.9. IMPOSTA SOSTITUTIVA 11% SULLA RIVALUTAZIONE TFR**

#### **4.9.1 STAMPA VERIFICA IMPOSTA SOSTITUTIVA SULLA RIVALUTAZIONE TFR**

E' stata implementata la *"Stampa verifica imposta sostitutiva sulla rivalutazione TFR"*, presente negli Archivi ac, Utility, Stampe, mediante inserimento di una colonna con l'indicazione della E se la ditta è stata elaborata e inviata al centro (a cura Utente la verifica se la ditta è in estrazione).

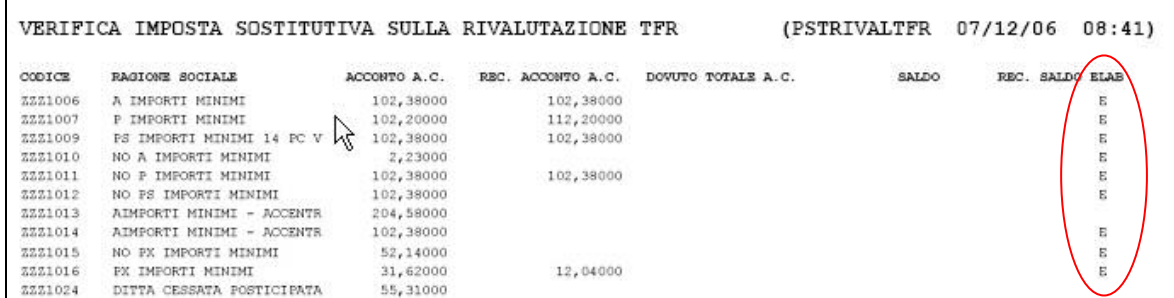

### **4.10. LAVORO ESTERO**

E' stata sistemata l'anomalia per la quale i dipendenti con aliquota A080 non venivano riportati nel file EMENS.

Facciamo presente che l'imponibile riportato è quello effettivo; variazioni per particolarità di tali figure (imponibile, tipo contribuzione, …) devono essere eseguite nella procedura EMENS dopo il caricamento del file inviato dal Centro.

### **4.11. LAVORATORI INTERMITTENTI**

Da questo mese abbiamo creato la possibilità di gestire in maniera ancora più automatica i lavoratori intermittenti.

G<sub>0</sub>  $\overline{4}$ Particolarità tipo rapp. Tipo rapp. / contribuzione Indicando la particolarità  $\Box$ 

vimento nel momento in cui compilo le ore retribuite, campo 11, in automatico vengono riproporzionati i ratei, ore DM part time, ore gg minimale, ore TFR. Riportiamo un esempio

Dipendente 11F 0006 con % part time 50% (indicata in un primo inserimento) questo risulta il mio movimento

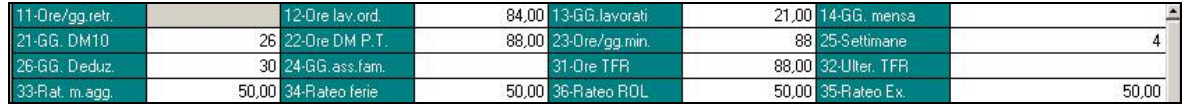

Compilo il campo 11 con 25H spostandomi trovo il movimento così compilato. Eseguendo i conteggi i campi vengono riproporzionati in base alla % 14,45. *Cura Utente il campo 12*

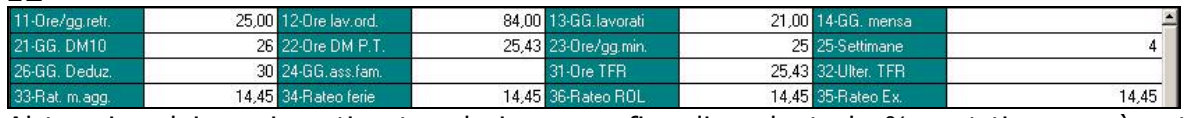

Al termine dei movimenti entrando in anagrafica dipendente la % part-time verrà automaticamente variata.

#### *ATTENZIONE: tale sistema non può essere applicato con l'utilizzo del CALENDA-RIO/EVENTI in quanto vengono caricati in automatico in base alle ore del calendario.*

### <span id="page-31-0"></span>**4.12. COLLOCAMENTO - MODULISTICA GRAFICA**

**SCUOLE**: inserito modello "assicurazione alunni e insegnanti" in corrispondenza, il modello risulta completamente a cura dell'Utente.

**CESSTRAPP:** Tale modello in cessazione per apprendisti non veniva visualizzato.

**CASSBEG:** aggiornato il modello

**ESTRQUE:** sistemati alcuni errori ortografici

Con il mese scorso è stata data la possibilità di effettuare il salvataggio in PDF dei moduli creati dalla funzione "modulistica grafica", la verifica dell'attivazione veniva effettuata all'inizio portando via del tempo all'utente. Abbiamo sistemato il programma effettuando la modifica nel momento in cui clicco PDF.

### **4.13. STAMPE**

### **4.13.1 STAMPA PROSPETTO CEAV DIPENDENTE (BPYS66L)**

Sono state riscontrate/ sistemate le seguenti anomalie ed effettuate le seguenti implementazioni:

 nella stampa "*Elenco dei lavoratori occupati (mod. 2)*" se presente impiegati con malattia e/o infortunio nella sezione "*Assenze nel mese per malattie ed infortuni*" venivano riportate le date dei relativi eventi.

Con il presente aggiornamento per i dipendenti con la qualifica di impiegato nella sezione "*Assenze nel mese per malattie ed infortuni*" non vengono più riportate le date.

 nella stampa "*Elenco dei lavoratori occupati (mod. 2)*" se presente il solo evento di infortunio nella sezione "*Assenze nel mese per malattie ed infortuni*" le relative date venivano riportate in riferimento al secondo evento invece che nel primo.

Di seguito si riportano un esempio della stampa prima e dopo il presente aggiornamento

*Prima dell'aggiornamento Dopo aggiornamento* 

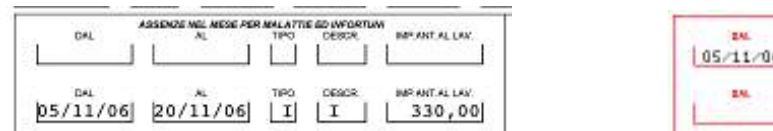

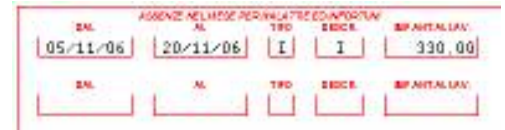

 è stata implementata la stampa "*Denuncia mensile riepilogativa (mod. 1)*" per il riporto delle multe disciplinari al rigo 8 "*Sanzioni disciplinari / Quota di iscrizione / penalità moratorie*".

Il suddetto rigo viene compilato se inserito nel dipendente la voce paga 2503 "*Multa disciplinare edili*" che compila il campo risultato 470.

L'importo arrotondato, per eccesso o per difetto, all'unità di euro per singolo dipendente viene riportato nella denuncia CEAV al rigo 8.

Di seguito si riporta un esempio di compilazione della stampa per un dipendente cui è stato inserita la voce 2503 con importo di 100,00 euro.

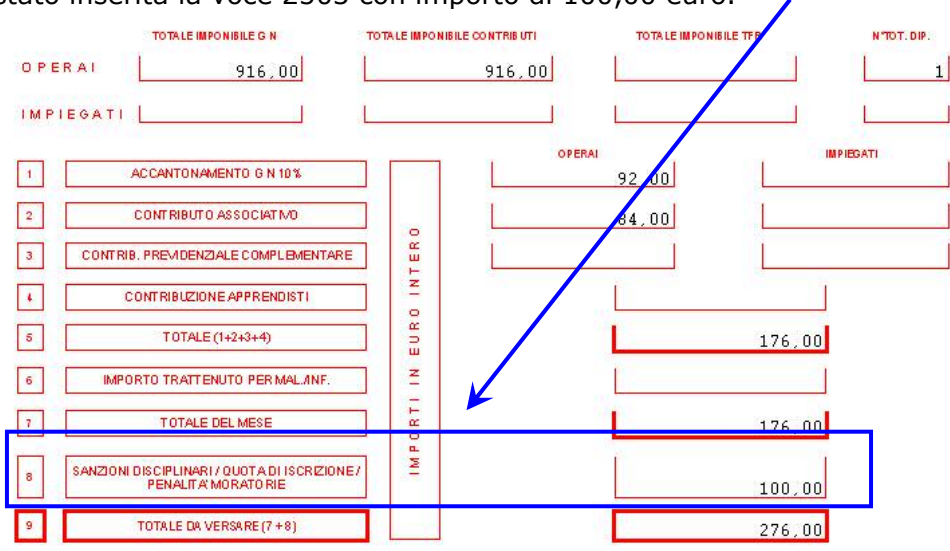

### <span id="page-32-0"></span>**4.14.1 TIPO RAPPORTO 82 E QUADRI**

E' stato previsto l'inserimento del tipo rapporto 82 (sostituzione di dipendente in maternità L 53/2000) anche per la qualifica di Quadro.

Nel DM il dipendente verrà esposto come un impiegato (**282 / Y282**) e verrà indicato il codice **Q000** con la sola colonna *N. dipendenti* valorizzata.

#### **4.15. TRACCIATO DI IMPORT / EXPORT: IMPORT DATI ANAGRAFICI DA FILE TESTO**

Sono state apportate le seguenti modifiche ai programma "*Import dati anagrafici da file*  testo" presente in "*Archivi A.C.*" → "*Scarico tracciati/dati vari*" → "*Import / export dati in formato testo*":

Dopo aver scelto il file da caricare viene proposta la griglia con i dipendenti presenti nel file.

Se la chiave (colonna "*Codice*") del dipendente è già presente negli archivi delle procedura paghe nella colonna "*Note*" viene riportata la dicitura "*Già inserito*", come evidenziato nell'immagine sotto riportata.

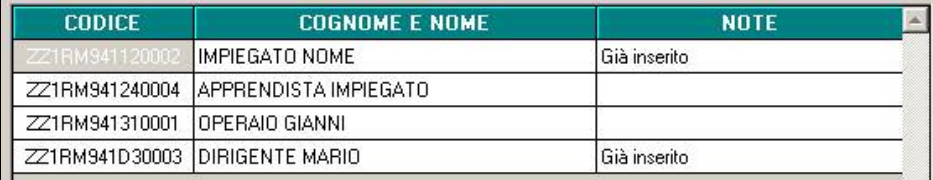

Cliccando il tasto "*Import*" per caricare i dati del file in anagrafica dipendente verrà proposto il seguente messaggio:

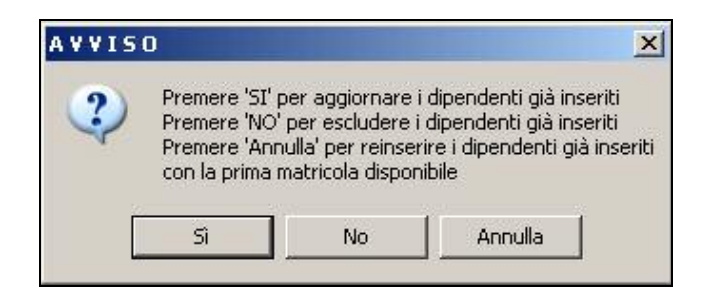

- Cliccando il tasto "*SI*" i dipendenti presenti nel file andranno a sovrascrivere i dipendenti con la stessa chiave presenti in archivio paghe.
- Cliccando il tasto "*NO*" i dipendenti già presenti con la stessa chiave in archivio paghe non verranno caricati.
- Cliccando il tasto "*Annulla*" i dipendenti presenti nel file con la stessa chiave dei dipendenti presenti in archivio paghe verranno caricati in archivio paghe con la prima matricola libera. La ricerca della matricola libera verrà effettuata partendo dal numero 1.

Pertanto partendo dal numero 1 il primo numero libero di matricola per chiave dipendente verrà utilizzato per il caricamento del dipendente nell'archivio paghe.

Alla fine dell'import nella griglia alla colonna "*Note*" per i dipendenti che prima riportavano la dicitura verrà riportata la dicitura "*Aggiornato*".

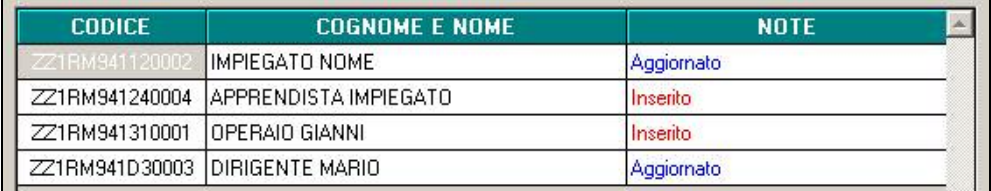

Cliccando il tasto "*NO*" se in archivio paghe la chiave del dipendente è già presente non verrà sovrascritta e di conseguenza non verrà apportata alcuna modifica. Alla fine dell'import nella griglia alla colonna "*Note*" la dicitura risulterà invariata.

<span id="page-33-0"></span>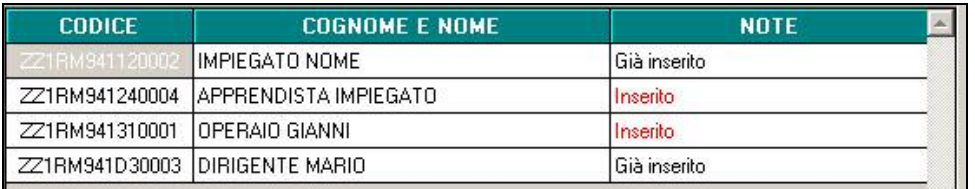

Si ricorda che cliccando il tasto "*Stampa*" è possibile produrre con file di testo la situazione di aggiornamento dopo l'import del file come riportato nella griglia.

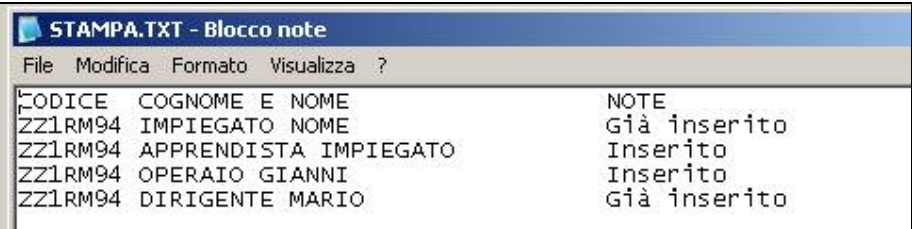

### **4.16. UTILITY AC**

### **4.16.1 AGGIORNA – OPZIONI STAMPA DITTE (10MA TAB)**

E' stata implementata l'utility *Opzioni stampa ditte (10ma tab),* presente negli Archivi ac, Utility, Aggiorna, per il riporto delle sole opzioni scelte nella 10 videata dell'anagrafica ditta (inserimento o cancellazione):

- inserimento opzioni: indicare nella colonna "+", l'opzione da riportare nelle ditte selezionate (schermata di sinistra)
- cancellazione opzioni/scelta blank: selezionare la colonna "-", per riportare il blank nelle ditte selezionate (schermata di sinistra)

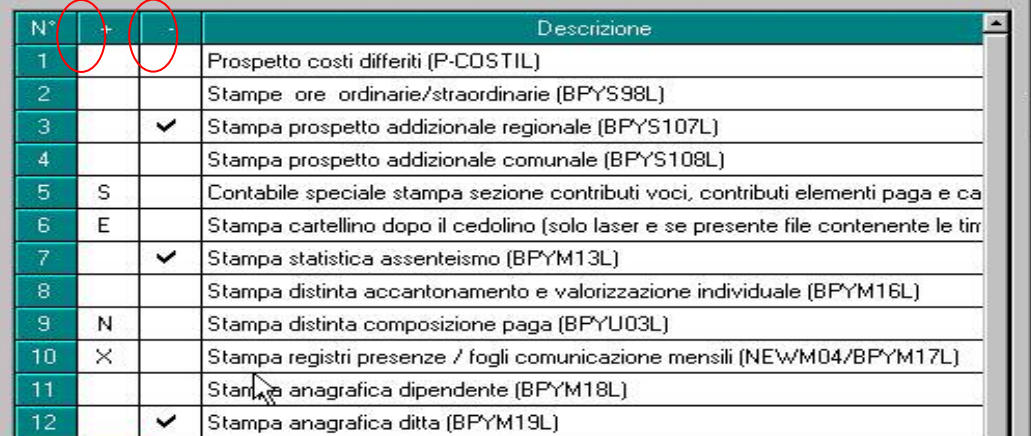

Nella colonna con "+" la scelta da inserire deve essere selezionata dall'apposita lente (o con F4). Se selezionata errata, la deselezione può avvenire solo con l'apposita lente. Non può essere presente sia il valore nella colonna "+" che la selezione nella colonna "-" e non può essere inserita l'opzione nella colonna "+" finchè non viene deselezionata la colonna "-".

### **4.17. 13 A PC**

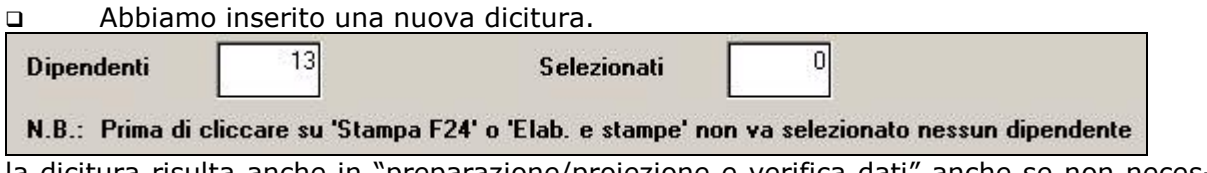

la dicitura risulta anche in "preparazione/proiezione e verifica dati" anche se non necessario, ma essendo un'unica griglia non abbiamo potuto fare diversamente.

 Inserendo eventuali voci aggiuntive, successivamente nell'elaborazione del mese di dicembre tali voci risultavano doppie.

### <span id="page-34-0"></span>**4.17.1 CONTROLLO ACCONTI SU 13^ A PC**

E' stato riscontrato che effettuando le 13^ a pc veniva creato l'acconto anche per i dipendenti in posizione "C" e cercando di visualizzare F24 risultava il messaggio "dipendente non trovato".

Per tale motivi abbiamo creato una Utility => aggiorna => controllo acconti su 13^ a PC che visualizza tutte le ditte con dipendenti in posizione "C" può essere effettuata la stampa, con apposito tasto, o cancellare direttamente gli acconti.

Chiediamo agli Utenti di prestare particolare attenzione prima di effettuare tale modifica e di fare un salvataggio archivi, viene comunque anche chiesto dalla procedura di effettuarlo.

### <span id="page-35-0"></span>**5. GESTIONE EMENS**

### **5.1. ASSUNZIONI/CESSAZIONI - DITTE CHE LAVORANO SU MESE PRECEDENTI**

E' stato riscontrato che per alcune ditte con la "S" in mese precedente e solo per il mese di luglio 2006, non risultava riportata la data di cessazione/assunzione in emens. Per verificare se anche nel Vs. Studio si è verificata questa anomalia, lanciare la nuova stampa presente in: Ricerche e sistemazioni emens => selezionare il periodo => assunti e cessati mese precedente.

### **5.2. NUOVA RELEASE 30/11/2006**

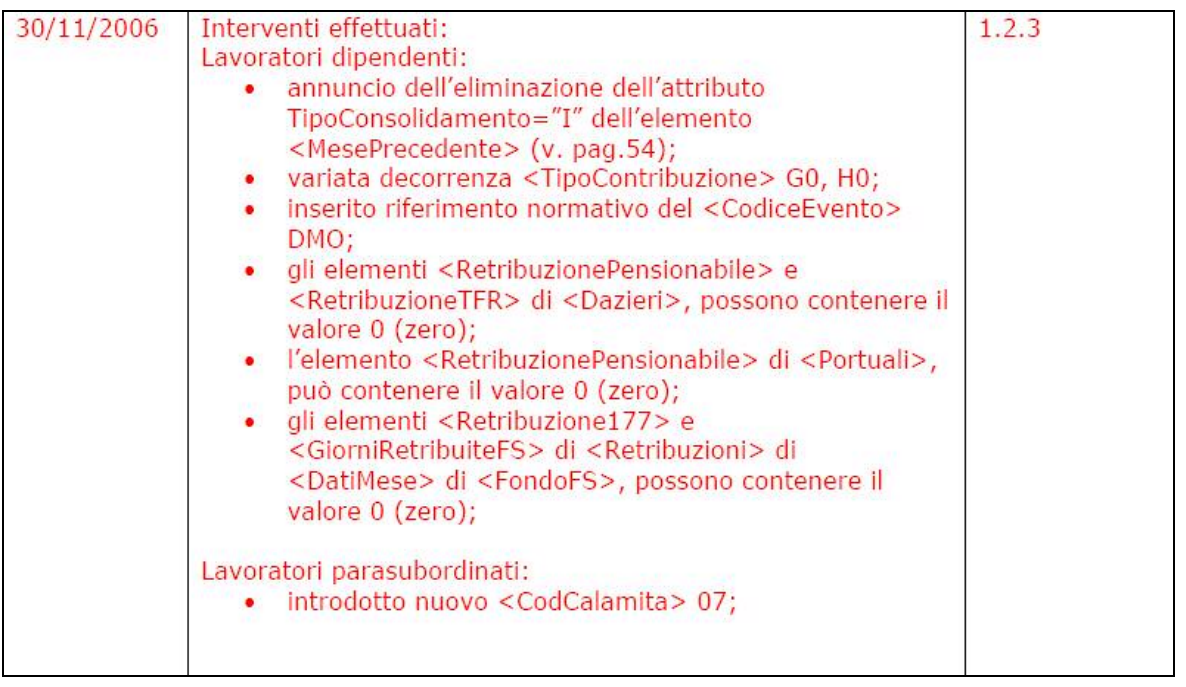

Il Centro Paghe ha recepito la nuova release, aggiornando eventuali campi non ancora gestiti.

### <span id="page-36-0"></span>**6. COEFFICIENTE RIVALUTAZIONE T.F.R.**

Sono di seguito riportati i coefficienti di rivalutazione, presenti nelle tabelle della procedura, da applicare sulle indennità di fine rapporto:

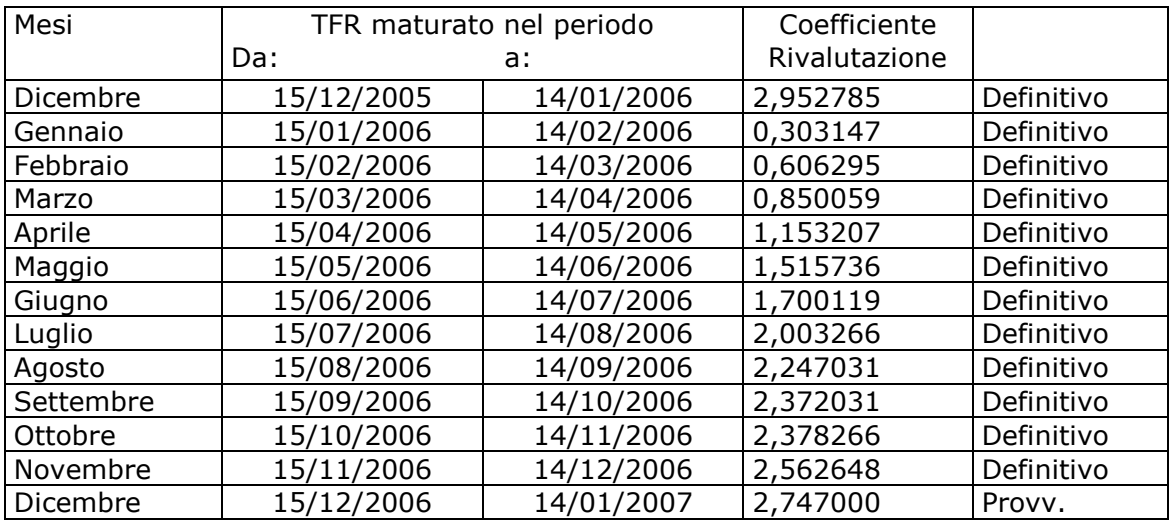

Sono evidenziate dalla dicitura "Provvisorio" le percentuali non ancora pubblicate ma calcolate dal Centro.